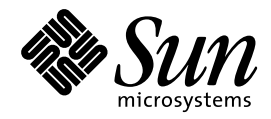

Solaris 7 Maintenance Update 3 ご 使用にあたって

Sun Microsystems, Inc. 901 San Antonio Road Palo Alto, CA 94303–4900 U.S.A.

> Part No: 806-1359–10 1999 年 9 月

本製品およびそれに関連する文書は著作権法により保護されており、その使用、複製、頒布および逆コンパイルを制限するライセンスの もとにおいて頒布されます。サン・マイクロシステムズ株式会社の書面による事前の許可なく、本製品および関連する文書のいかなる部 分も、いかなる方法によっても複製することが禁じられます。

本製品の一部は、カリフォルニア大学からライセンスされている Berkeley BSD システムに基づいていることがあります。UNIX は、X/ Open Company, Ltd. が独占的にライセンスしている米国ならびに他の国における登録商標です。フォント技術を含む第三者のソフ トウェアは、著作権により保護されており、提供者からライセンスを受けているものです。

RESTRICTED RIGHTS: Use, duplication, or disclosure by the U.S. Government is subject to restrictions of FAR 52.227–14(g)(2)(6/87) and FAR 52.227–19(6/87), or DFAR 252.227–7015(b)(6/95) and DFAR 227.7202–3(a).

本製品に含まれる HG 明朝 L と HG ゴシック B は、株式会社リコーがリョービイマジクス株式会社からライセンス供与されたタイプ フェースマスタをもとに作成されたものです。平成明朝体 W3 は、株式会社リコーが財団法人 日本規格協会 文字フォント開発・普及セ<br>ンターからライセンス供与されたタイプフェースマスタをもとに作成されたものです。また、HG 明朝 L と HG ゴシック B の補助漢字<br>部分は、平成明朝体 W3 の補助漢字を使用しています。なお、フォントとして無断複製することは禁止されています。

Sun、Sun Microsystems、docs.sun.com、AnswerBook、AnswerBook2、Solaris 7 Maintenance Update、Solstice AutoClient、JumpStart、 NFS、Solstice AdminSuite、OpenWindows は、米国およびその他の国における米国 Sun Microsystems, Inc. (以下、米国 Sun Microsystems 社とします) の商標もしくは登録商標です。

サンのロゴマークおよび Solaris は、米国 Sun Microsystems 社の登録商標です。

すべての SPARC 商標は、米国 SPARC International, Inc. のライセンスを受けて使用している同社の米国およびその他の国における商標 または登録商標です。SPARC 商標が付いた製品は、米国 Sun Microsystems 社が開発したアーキテクチャに基づくものです。

OPENLOOK、OpenBoot、JLE は、サン・マイクロシステムズ株式会社の登録商標です。

本書で参照されている製品やサービスに関しては、該当する会社または組織に直接お問い合わせください。

OPEN LOOK および Sun Graphical User Interface は、米国 Sun Microsystems 社が自社のユーザおよびライセンス実施権者向けに開発し ました。米国 Sun Microsystems 社は、コンピュータ産業用のビジュアルまたはグラフィカル・ユーザインタフェースの概念の研究開発 における米国 Xerox 社の先駆者としての成果を認めるものです。米国 Sun Microsystems 社は米国 Xerox 社から Xerox Graphical User Interface の非独占的ライセンスを取得しており、このライセンスは米国 Sun Microsystems 社のライセンス実施権者にも適用されます。

「現状のまま」をベースとして提供され、商品性、特定目的への適合性または第三者の権利の非侵害の黙示の保証を含みそれに 限定されない、明示的であるか黙示的であるかを問わない、なんらの保証も行われないものとします。

本製品が、外国為替および外国貿易管理法 (外為法) に定められる戦略物資等 (貨物または役務) に該当する場合、本製品を輸出または日 本国外へ持ち出す際には、サン・マイクロシステムズ株式会社の事前の書面による承諾を得ることのほか、外為法および関連法規に基づ く輸出手続き、また場合によっては、米国商務省または米国所轄官庁の許可を得ることが必要です。

原典: *Solaris 7 Maintenance Update 3 Release Notes*

Part No: 806–1175–10

Revision A

© 1999 by Sun Microsystems, Inc.

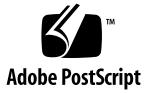

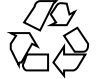

# 目次

はじめに **v**

**1.** 概要 **1**

**2. Solaris 7 MU3** のインストール **3** インストール時間について 3 必要条件 4

スタンドアロンシステムへの MU3 のインストール 5

サーバーからディスクレスクライアントまたは Solstice AutoClient へのインストー ル 11

install\_mu によるインストール 13

special patch のインストール 15

スタンドアロンシステムへの special patch のインストール 17

ディスクレスクライアントまたは Solstice AutoClient への special patch のインストール 19

Solaris 7 MU のバージョンの確認 20

**3. Solaris 7 MU3** のバックアウト **21**

スタンドアロンシステム上でのバックアウト 21

サーバーからディスクレスクライアントまたは Solstice AutoClient 上の MU3 を バックアウトする 26

**4.** 既知の問題 **29**

インストールに関するバグ 29

目次 **iii**

install mu を sh で起動すると正常に動作しない (bug ID 4062334) 29

install\_mu が /tmp ディレクトリにファイルを残す (bug ID 4108278) 29

Patchadd が終了メッセージを表示する 30

バックアウトに関するバグ 31

ディスクレスクライアントがヨーロッパ言語 ISO8859-15 ロケールにロ グインできない (bug ID 4255087) 31

- **5.** エラーメッセージ **33**
- **A. Solaris 7 MU3** の内容 **41**
	- パッチリスト (SPARC 用) 41

パッチリスト (Intel 用) 51

## はじめに

『*Solaris*TM *7 Maintenance Update*TM *3* ご使用にあたって』では、Solaris 7 Maintenance Update 3 (以降、MU3 とします) をインストールする方法について説明 します。

### **Sun** のマニュアルの注文方法

Sun Software Shop プログラムを利用して、米国 Sun Microsystems™, Inc. (以 降、Sun™ とします)のマニュアルまたは AnswerBook2™ CD をご注文いただけま す。

マニュアルのリストと注文方法については、http://www.sun.com/software/ shop を参照してください。

### **Sun** のオンラインマニュアル

http://docs.sun.com では、Sun が提供しているオンラインマニュアルを参照す ることができます。マニュアルのタイトルや特定の主題などをキーワードとして、 検索を行うこともできます。

# 表記上の規則

このマニュアルでは、次のような字体や記号を特別な意味を持つものとして使用し ます。

表 **P–1** 表記上の規則

| 字体または記号            | 意味                                                  | 例                                                               |
|--------------------|-----------------------------------------------------|-----------------------------------------------------------------|
| AaBbCc123          | コマンド名、ファイル名、ディレ<br>クトリ名、画面上のコンピュータ<br>出力、コード例を示します。 | .loqin ファイルを編集します。<br>1s -a を使用してすべてのファイ<br>ルを表示します。<br>system% |
| AaBbCc123          | ユーザーが入力する文字を、画面<br>上のコンピュータ出力と区別して<br>示します。         | system% su<br>password:                                         |
| AaBbCc123          | 変数を示します。実際に使用する<br>特定の名前または値で置き換えま<br>す。            | ファイルを削除するには、rm<br>filename と入力します。                              |
| $\lceil$ $\rfloor$ | 参照する書名を示します。                                        | 『コードマネージャ・ユーザーズ<br>ガイド』を参照してください。                               |
| ГJ                 | 参照する章、節、ボタンやメ<br>ニュー名、強調する単語を示しま<br>す。              | 第5章「衝突の回避」を参照して<br>ください。<br>この操作ができるのは、「スー<br>パーユーザー  だけです。     |
|                    | 枠で囲まれたコード例で、テキス<br>トがページ行幅を越える場合に、<br>継続を示します。      | sun% grep ' <sup>^</sup> #define \<br>XV VERSION STRING'        |

ただし AnswerBook2 では、ユーザーが入力する文字と画面上のコンピュータ出力 は区別して表示されません。

コード例は次のように表示されます。

■ C シェルプロンプト

system% **command y**|**n** [*filename*]

■ Bourne シェルおよび Korn シェルのプロンプト

system\$ **command y**|**n** [*filename*]

■ スーパーユーザーのプロンプト

system# **command y**|**n** [*filename*]

[ ] は省略可能な項目を示します。上記の例は、*filename* は省略してもよいことを示 しています。

| は区切り文字 (セパレータ) です。この文字で分割されている引数のうち1つだけ を指定します。

キーボードのキー名は英文で、頭文字を大文字で示します (例: Shift キーを押しま す)。ただし、キーボードによっては Enter キーが Return キーの動作をします。

ダッシュ (-) は 2 つのキーを同時に押すことを示します。たとえば、Ctrl-D は Control キーを押したまま D キーを押すことを意味します。

### 一般規則

■ 「x86」という用語は、一般に Intel 8086 ファミリに属するマイクロプロセッサを 意味します。これには、Pentium、Pentium Pro、Pentium II、Pentium II Xeon、 Pentium III、Celeron の各プロセッサ、および AMD、Cyrix が提供する互換マイ クロプロセッサチップが含まれます。このマニュアルでは、このプラットフォー ムのアーキテクチャ全体を指すときに「x86」という用語を使用し、製品名では 「Intel 版」という表記で統一しています。

**vii**

**viii** Solaris 7 Maintenance Update 3 ご使用にあたって ◆ 1999 年 9 月

<sup>第</sup> **1** <sup>章</sup>

概要

『*Solaris 7 Maintenance Update 3* ご使用にあたって』では、Solaris 7 MU3 をイン ストールする方法について説明します。MU3 は、インストール時にパッチの検査を 統合的に行い、1つの手順でインストールできるようにパッケージされたパッチの セットです。このマニュアルは、MU3 をインストールするシステム管理者を対象と しています。システム管理に関する一般的な手順の詳細は、『*Solaris* のシステム管 理 *(*第 *1* 巻*)*』および『*Solaris* のシステム管理 *(*第 *2* 巻*)*』を参照してください。

Solaris 7 MU3 は、Solaris 7 が稼動しているシステムであればどのロケールでも適用 できます。インストールを行うと、システムにインストール済みのパッチを元に戻 すことなく、以前インストールしたパッチを自動的に更新します。

MU3 は、Solaris オペレーティング環境を検証されたパッチレベルまで更新するた めに設計されています。特定のパッチだけをインストールする場合は、通常のサ ポートチャネルを通じて行なってください。

Solaris 7 MU3 Intel 版には、既存のドライバサポートに対するバグ修正と性能の改 善が含まれています。ただし、ハードウェアをアップグレードする場合は、Solaris 7 Maintenance Update 3 CD (以降、MU3 CD とします) ではなく Solaris 7 - 8/99 CD を使用してください。

注 **-** この製品名は Solaris 7 MU3 ですが、コード、パス名またはパッケージパス名 には Solaris 2.7 または SunOS™ 5.7 が使用されている場合があります。このマ ニュアルに記載されているとおりのコードあるいはパス名を使用してください。

Solaris 7 Maintenance Update 3 ご使用にあたって ♦ 1999 年 9 月

<sup>第</sup> **2** <sup>章</sup>

## **Solaris 7 MU3** のインストール

この章では、スタンドアロンシステムに、あるいはサーバーからディスクレスク ライアントまたは Solstice AutoClientTM システムに Solaris 7 MU3 をインストール する方法について説明します。カスタマイズした JumpStart™ (自動インストール) プロセスの一環として Solaris 7 MU3 をインストールする場合は、『*Solaris* のイン ストール *(*上級編*)*』を参照してください。

## インストール時間について

Solaris 7 MU3 のインストール手順に従えば、MU3 パッチを個別にインストールす る場合に比べてかなりの時間を短縮できます。Solaris 7 MU3 のインストール時間 は、次の項目によって異なります。

- マシンの CPU スピード
- 選択した install\_mu オプション
- install mu コードとパッチセットにアクセスするために使用する CD-ROM ド ライブ、ハードディスク、またはネットワークの転送速度

バックアウトオプションを無効にして MU3 をインストールする場合、インストー ルはさらに速くなります。ただし、MU3 が提供するパッチはバックアウトできませ ん。

初期インストールを実行している場合に、install\_mu を少しでも速く実行させる には、–u オプションを指定します。このオプションは install\_mu の検査を省略

します。−u オプションを指定しない場合、更新するファイルが初期インストール後 変更されていないかどうかを検証します。

### 必要条件

Solaris 7 MU3 は、Solaris 7 オペレーティング環境が稼動しているシステム上にの みインストールできます。サーバー/クライアント環境では、サーバーとクライアン トの両方で Solaris 7 が稼動している場合のみ MU3 をクライアントにインストール することができます。

ファイルシステムごとに必要なディスク容量は次の項目によって異なります。

- バックアウトオプションを選択したかどうか
- バックアウトデータを保存するときのバックアウトディレクトリの位置
- ファイルシステムごとに利用可能なディスクパーティションおよびディスク容量 と、それに対するファイルシステムごとに必要なパッチのディスク容量
- システムのロケール
- すでにいくつかの MU パッチがシステムにインストールされているかどうか
- クライアント、サーバー、またはサービス領域のどれにパッチを適用するのか

install\_mu スクリプトはファイルシステムごとに必要なディスク容量を算出し て、その容量を報告します。可能であれば、バックアウトのディスク容量も報告し ます。容量の計算には数時間かかります。環境によっては、容量の計算に 10 時間以 上かかる場合があります。

install\_mu スクリプトは、1 つまたは複数のファイルシステムに容量が足りない と判断した場合、それ以上処理しません。パッチのインストールに必要な容量は正 確に計算されますが、バックアウトデータに必要な容量は予測したものであり、実 際に必要な容量よりも多く報告されることがあります。

パッチセット (および、必要であればバックアウトデータ) を適用するのに十分な容 量があり、容量の計算を省略したい場合には、install\_mu に −f オプションを付 けて実行します。

### スタンドアロンシステムへの **MU3** のインストール

Solaris 7 MU3 をインストールするには、install\_mu を実行するシステムと対象と なるシステムで Solaris 7 がすでに稼動していなければなりません。

MU3 はシステムライブラリにパッチを適用するため、MU3 をインストールする前 にシステムをシングルユーザーモードでリブートするのが最善の方法です。マル チユーザーの状態で MU3 をインストールすると、すでにマップされているライブ ラリのセクションとマップされていないそのライブラリのセクション間に不一致が 起こり、そのライブラリは不安定な状態になります。

シングルユーザーモードでは、ネットワークサービスは使用できません。MU3 イ メージが CD 上ではなくネットワーク上にある場合、シングルユーザーモードでシ ステムをブートする前に MU3 イメージをネットワークからローカルシステムにコ ピーしなければなりません。

十分なローカルディスク容量がないため MU3 イメージをローカルにコピーでき ない場合や CD がないまたはつながっていない場合、あるいはシステムをシング ルユーザーモードにできない場合には、マルチユーザーモードで NFS™ を使用して MU3 をインストールすることになります。この場合、システムをできるだけ静かな 状態 (つまり、ユーザーがすべてログアウトし、実行されているジョブがない状態) にしておく必要があります。

注 **-** 必ずオペレーティングシステムのバックアップをとった後、手順を進めてくだ さい。

システムがディスクレスクライアントまたは Solstice AutoClient システムとサービ ス領域を共有する場合は、システムに MU3 をインストールした後、そのサービス 領域を使用しているクライアントごとに −R オプションを付けて install\_mu を実 行する必要があります。また、異機種のクライアントに対してはシステムのサービ ス領域に MU3 をインストールするため、−S オプションを付けて install\_mu を実 行する必要があります。この操作を行わないと、パッチが正しく適用されず、ク ライアントが不安定になります。

Solaris 7 MU3 をインストールするには、次の手順に従います。

- **1.** 重要なユーザープロセスまたはシステムプロセスが実行されていないことを確認 します。
- **2.** 現在のセッションを終了します。

Solaris 7 MU3 のインストール **5**

CDE ログイン画面が表示されます。

- **3.** 「オプション」ボタンをクリックして、「コマンド行ログイン」を選択します。 ログインプロンプトが表示されます。
- **4.** ログイン名として root と入力し、**root** のパスワードを入力します。

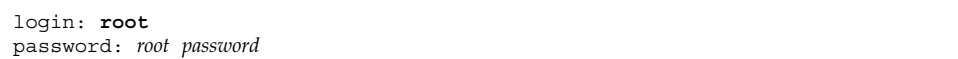

**5.** シングルユーザーモードでリブートします。**root** のシェルプロンプトで次のよう に実行します。

# **reboot -- -s**

注 **-** shutdown または init コマンドで実行レベルをマルチユーザーモードから シングルユーザーモードへ変更すると、vold プロセスが実行されたままになる ことがあります。この状態で MU3 CD をマウントしようとすると、問題が発生 することがあります。

**6. root** のパスワードを入力します。

システムが次のメッセージを表示し、システム保守モードになっていることを確 認します。

Entering System Maintenance Mode Sun Microsystems Inc. SunOS 5.7 Generic October 1998 #

■ CD から install\_mu を実行している場合は、7ページの手順 7 に進みます。

- MU3 イメージのローカルコピーから install mu を実行している場合は、7 ページの手順 8 に進みます。
- **7. MU3 CD** をマウントするには、**CD** をドライブに挿入し、**root** のシェルプロンプ トで次のように実行します。

# **mount -o ro -F hsfs /dev/dsk/c0t6d0s0 /cdrom**

注 **-** CD-ROM ドライブが c0 以外のコントローラにあるか、t6 以外のターゲッ トにあることがあります。この場合は CD-ROM デバイスへのパスを変更する必 要があります。CD-ROM ドライブのマウントについては、システム管理者に 問い合わせてください。

- **8.** install\_mu を実行します。
	- MU3 イメージのローカルコピーから実行するには、次のように入力します。

```
# cd local_directory
# ./install_mu any desired options
```
■ MU3 CD から実行するには、次のように入力します。

```
# cd /cdrom
# ./install_mu any desired options
```
注 **-** install\_mu スクリプトはファイルシステムごとに必要なディスク容量を 算出して、その容量を報告します。容量の計算には数時間かかります。環境 によっては、容量の計算に 10 時間以上かかる場合があります。

パッチセット (および、必要であればバックアウトデータ) を適用するのに十分 な容量があり、容量の計算を省略したい場合には、install\_mu に −f オプショ ンを付けて実行します。

以下のオプションがコマンド行で使えます。

表 **2–1** install\_mu のコマンド行オプション

| オプション           | 説明                                                                                                    |
|-----------------|----------------------------------------------------------------------------------------------------|
| $-11$           | 無条件のインストール。更新されるファイルが初期インストール状<br>熊から変更されているかどうかを検証しない                                                                                        |
| -d              | パッチをバックアップしない。この引数を使うとソフトウェアのイ<br>ンストールに要する時間が短縮される。ただし、個々のパッチを<br>バックアウトできなくなる。–B オプションと組み合わせて使うこ<br>とはできない                                  |
| $-p$ patchdir   | すべてのパッチが含まれているディレクトリを指定する                                                                                                    |
| -q              | install muの処理状況を示すドットの表示を無効にする                                                                                                    |
| $-B$ backoutdir | 指定したディレクトリにバックアウトデータを保存する。–d オプ<br>ションと組み合わせて使うことはできない                                                                                        |
| -f              | 十分なディスク容量があるかどうかをチェックせずに、パッチセッ<br>トをインストールする。このオプションを使用すると時間が短縮さ<br>れる。ただし、このオプションを使用するときは、十分な容量があ<br>ることを確認しておく。-D オプションと組み合わせて使うことは<br>できない |

表 **2–1** install\_mu のコマンド行オプション 続く

| オプション         | 説明                                                                                                    |
|---------------|----------------------------------------------------------------------------------------------------|
| $-\nabla$     | 事前計算モード。パッチを適用せずに、必要なディスク容量を報告<br>する。-f オプションと組み合わせて使うことはできない                                                                    |
| $-R$ rootdir  | 代替ルートディレクトリを指定する。クライアントのルート領域<br>である rootdir 以下のディレクトリツリー内にあるパッケージシステ<br>ム情報に MU3 を適用するときに使用する。-s オプションと組み<br>合わせて使うことはできない      |
| -S servicedir | 代替サービス領域を指定する。Solaris のバージョンが異なる場合、<br>またはサーバーとクライアントのアーキテクチャが異なる場合は、<br>そのサービス領域に MU3 を適用するときに使用する。-R オプショ<br>ンと組み合わせて使うことはできない |

インストールが終了すると、次のメッセージが表示されます。

install\_mu completed successfully.

- このメッセージが表示された場合は、9ページの手順9に進みます。
- エラーが発生した場合は、第5章を参照してください。
- **9.** 次のように入力して、システム上で実行している **Solaris** のリリースを調べま す。

# **cat /etc/release**

Solaris プラットフォームのバージョンと日付が表示されます。

Solaris 7 s998\_21al2b SPARC Copyright 1998 Sun Microsystems, Inc. All Rights Reserved. Assembled 06 October 1998

表示された Solaris プラットフォームのバージョンと日付を次の表と比較して、 special patch をインストールする必要があるかどうかを決めます。

Solaris 7 MU3 のインストール **9**

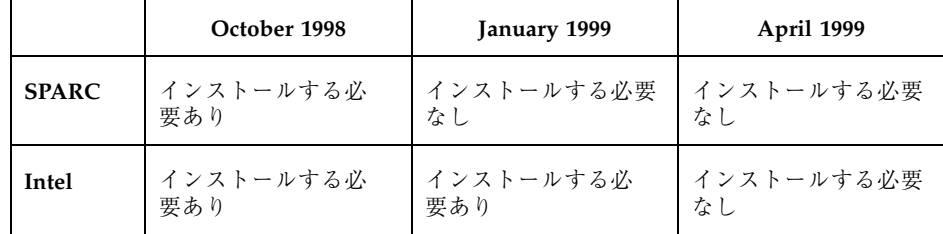

- special patch をインストールする必要がある場合は、15ページの「special patch のインストール」に進んでインストールを完了します。
- special patch をインストールする必要がない場合は、10ページの手順 10 に進 んでインストールを完了します。

**10.** 次のように実行してシステムをリブートします。

# **sync ; reboot**

ログインプロンプトが表示されます。

注 **-** ライブラリの衝突を防ぐために、MU3 をインストールした後に必ずシステ ムをリブートしてください。

**11.** ログイン名とパスワードを入力します。

login: *login* password: *password*

### サーバーからディスクレスクライアントまたは **Solstice AutoClient** へのインストール

マルチユーザーモードで、サーバーからディスクレスクライアントまたは Solstice AutoClient システムに Solaris 7 MU3 をインストールできます。ただし、クライア ントを追加しないと install\_mu を実行できません。クライアントに対して MU3 をインストールする場合、マルチユーザーモードでインストールすることは可能で すが、MU3 をインストールする前にシステムをシングルユーザーモードでリブート するのが最善の方法です。Solstice AdminSuite™ 製品の使用方法の詳細は、

『*Solaris 7* インストールライブラリ *(SPARC* 版*)*』、または『*Solaris 7* インストー ルライブラリ *(Intel* 版*)*』を参照してください。

Solaris 7 MU3 をクライアントサーバー環境にインストールする場 合、admclientpatch と install mu のどちらを使用するかを決定する必要があ ります。次の表を参照して、どちらの方法を使用するかを決定します。

|                 | admclientpatch | install mu |
|-----------------|----------------|------------|
| パッチを適用する速さ      | 遅い             | 速い         |
| サービス領域の処理       | 自動             | 手動         |
| パッチの適用しやすさ      | 複雑             | 簡単         |
| AdminSuite との統合 | 完全             | なし         |

表 **2–2** admclientpatch と install\_mu の違い

admclientpatch は、AdminSuite のユーティリティで、管理対象のクライアント 群にパッチコレクションのインストールまたは削除を行うツールで

す。install\_mu により MU パッチセットを適用すると、AdminSuite 製品のパッ チ管理プロセスが省略されるため、複数のクライアントで共有するパッチセットを 管理するのが難しくなります。これは、クライアント数が多い場合や、MU セット 以外のパッチがインストールまたは削除されている場合に問題になります。

admclientpatch はクライアントのサービス領域に自動的にパッチを適用しま す。install\_mu を使用する場合、まず、クライアントごとに −R オプションでパッ チを適用し、次にサービス領域ごとに −S オプションを付けて install\_mu を実行

Solaris 7 MU3 のインストール **11**

しなければなりません。1 つのサービス領域を複数のクライアントが共有している場 合、install\_mu に −S オプションを付けて 1 回実行するだけでかまいません。この 手順に従えば、クライアントのサービス領域とルート領域の整合性が保たれます。

install mu を使用すると、より速くクライアントにパッチを適用できます。これ は、admclientpatch パッチ管理プロセスが省略され、また、admclientpatch の場合には新しいパッチを適用する前に古いリビジョンのパッチが削除されるため です。クライアント数とサービス領域の数が少ない環境でクライアントとサービス 領域にパッチを適用するには、install\_mu の方が便利です。

install\_mu は MU3 パッチをセットとして認識するため、簡単に使用できま す。MU3 パッチディレクトリには、パッチの必要条件を考慮して、適用するすべて のパッチを正しい順序でリストしたファイル (.order) が入っていま す。admclientpatch でクライアントにパッチを適用するには、.order ファイル を読み取り、admclientpatch スプール領域にパッチを適用し、次に admclientpatch を実行してクライアントにパッチをインストールするようなスク リプトを作成します。−D (事前計算) オプションを付けて install\_mu を実行する と、.order ファイルの位置がわかります。

クライアントとパッチの管理についての詳細は、http://docs.sun.com にある 『*Solstice AutoClient 2.1* 管理者ガイド』を参照してください。

注 **-** install\_mu は、サーバー/クライアント環境へのインストールをサポートし ています。install\_mu はサーバー自身、そしてサーバーのディスク上にあるク ライアントのルート領域に MU3 をインストールすることができます。またサー バーのディスク上にある SPARCTM または x86 クライアント内のサービス領域内に MU3 をインストールすることができます。MU3 をインストールできるサーバー/ク ライアント環境は以下のとおりです。

- サーバーが SPARC、クライアントが SPARC
- サーバーが SPARC、クライアントが x86
- サーバーが x86、クライアントが SPARC
- サーバーが x86、クライアントが x86

MU3 をインストールできるのは、Solaris 7 オペレーティング環境を稼動しているシ ステムのみです。クライアント/サーバー環境では、クライアントとサーバーの両方 が Solaris 7 オペレーティング環境を稼動している場合にのみ、MU3 をクライアン トにインストールすることができます。

### install\_mu によるインストール

install mu を使用してサーバーからディスクレスクライアントまたは AutoClient システムへ Solaris 7 MU3 をインストールするには、次の手順に従います。

- **1.** ディスクレスクライアントまたは **AutoClient** システムを停止します。
- **2.** サーバー上で、次のようにクライアントのルートディレクトリを引数として指定 して、**MU3** のディレクトリにある install\_mu スクリプトを実行します。
	- クライアントのプラットフォームに対応する MU3 イメージのローカルコピー から実行するには、次のように入力します。

# **cd** *local\_directory* # **./install\_mu -R /export/root/***client\_name*

> *client\_name* にはディスクレスクライアントまたは AutoClient のホスト名を指 定します。

■ MU3 CD から実行するには、CD をマウントし、次のように入力します。

```
# cd /cdrom/s7_maintenance_update_3_platform
# ./install_mu -R /export/root/client_name
```
*platform* にはディスクレスクライアントまたは AutoClient システムのアーキ テクチャである sparc または x86、*client\_name* にはディスクレスクライアン トまたは AutoClient システムのホスト名を指定します。

注 **-** install\_mu スクリプトはファイルシステムごとに必要なディスク容量を 算出して、その容量を報告します。容量の計算には数時間かかります。環境 によっては、容量の計算に 10 時間以上かかる場合があります。

パッチセット (および、必要であればバックアウトデータ) を適用するのに十分 な容量があり、容量の計算を省略したい場合には、install\_mu に −f オプショ ンを付けて実行します。

Solaris 7 MU3 のインストール **13**

- **3.** 対象となるディスクレスクライアントまたは **AutoClient** システムごとにこの手 順を繰り返します。
- **4. Solaris 7 MU3** をサーバーのサービス領域にインストールします。パッチが適用 されるサービス領域に対応する **MU3** イメージのローカルコピーから実行するに は、次のように入力します。

```
# cd local_directory
# ./install_mu -S Solaris_2.7
```
注 **-** サービス領域をサーバーと共有している場合は、サーバーのルート領域に同 じ MU のパッチセットも適用する必要があります。適用しないと、パッチが正 しく適用されず、サーバーが不安定になります。

注 **-** install\_mu スクリプトはファイルシステムごとに必要なディスク容量を 算出して、その容量を報告します。容量の計算には数時間かかります。環境 によっては、容量の計算に 10 時間以上かかる場合があります。

パッチセット(および、必要であればバックアウトデータ)を適用するのに十分 な容量があり、容量の計算を省略したい場合には、install\_mu に −f オプショ ンを付けて実行します。

**5.** 次のように入力して、システム上で実行している **Solaris** のリリースを調べま す。

# **cat /etc/release**

Solaris プラットフォームのバージョンと日付が表示されます。

Solaris 7 s998\_21al2b SPARC Copyright 1998 Sun Microsystems, Inc. All Rights Reserved.

**(**続く**)**

Assembled 06 October 1998

表示された Solaris プラットフォームのバージョンと日付を次の表と比較して、 special patch をインストールする必要があるかどうかを決めます。

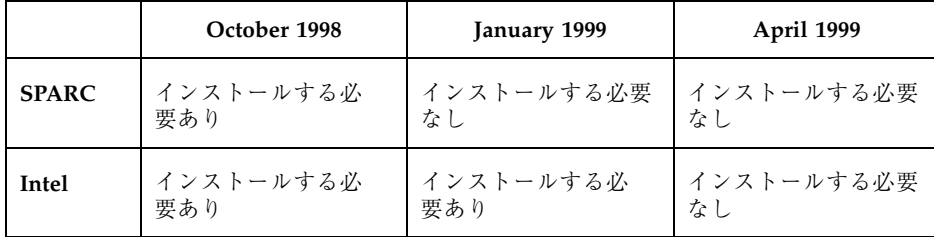

- special patch をインストールする必要がある場合は、15ページの「special patch のインストール」に進んでインストールを完了します。
- special patch をインストールする必要がない場合は、15ページの手順 6 に進 んでインストールを完了します。
- **6.** ディスクレスクライアントまたは **AutoClient** システムをブートします。

# **special patch** のインストール

MU3 パッチの中には、Solaris 7 および Solaris 7 – 3/99 オペレーティング環境を稼 動しているシステムに自動的にインストールされないものもあります。MU3 に含ま れているパッチセットが完全に適用されるのは、Solaris 7 - 5/99 オペレーティング 環境を稼動しているシステムのみです。Solaris 7 および Solaris 7 – 3/99 オペレー ティング環境を稼動しているシステムに必要な MU3 パッチをすべて適用したい場 合は、さらに special patch を適用する必要があります。

注 **-** 日本語のロケールで Solaris 7 を使用している場合は、他言語のパッチを適用す る必要はありません。

Solaris 7 MU3 のインストール **15**

続き

Solaris SPARC 版 MU3 に含まれている special patch は次のとおりです。

| パッチ ID    | オペレーティング環境の<br>バージョン | special patch の説明                                            |
|-----------|----------------------|--------------------------------------------------------------|
| 107367-01 | Solaris 7            | エストニア言語版で使用するコードセッ<br>トに対するパッチ                               |
| 107612-01 | Solaris 7            | ヨーロッパ言語版での、dt1oqin 画面<br>が表示される前の koi8-R -ow のハン<br>グに対するパッチ |
| 107707-02 | Solaris 7            | アジア言語版での WOS メッセージの更<br>新パッチ                                 |
| 107917-01 | Solaris 7            | 一部のヨーロッパ言語版でサポートされ<br>ない OpenWindows™ に対するパッチ                |
| 107935-01 | Solaris 7            | SUNW* を SUNW*os に修正する、ヨー<br>ロッパ言語版メッセージの更新パッチ                |
| 108082-01 | Solaris 7            | ヨーロッパ言語版の更新パッチ                                               |

表 **2–3** Solaris SPARC 版の special patch

Solaris Intel 版 MU3 に含まれている special patch は次のとおりです。

表 **2–4** Solaris Intel 版の special patch

| パッチ ID    | オペレーティング環境の<br>バージョン | special patch の説明                                                    |
|-----------|----------------------|----------------------------------------------------------------------|
| 107368-01 | Solaris 7            | エストニア言語版で使用するコードセッ<br>トに対するパッチ                                       |
| 107613-01 | Solaris 7            | ヨーロッパ言語版での、dt1oqin 画面<br>が表示される前の koi8-R -cde および<br>-ow のハングに対するパッチ |
| 107708-02 | Solaris 7            | アジア言語版での WOS メッセージの更<br>新パッチ                                         |
| 107918-01 | Solaris 7            | 一部のヨーロッパ言語版でサポートされ<br>ない OpenWindows に対するパッチ                         |

表 **2–4** Solaris Intel 版の special patch 続く

| パッチ ID    | オペレーティング環境の<br>バージョン | special patch の説明                                            |
|-----------|----------------------|--------------------------------------------------------------|
| 107936-01 | Solaris 7            | SUNW* を SUNW*os に修正する、ヨー<br>ロッパ言語版メッセージの更新パッチ                |
| 108081-01 | Solaris 7            | ヨーロッパ言語版の更新パッチ                                               |
| 108088-02 | Solaris 7            | OpenWindows 3.6_x86 用の、共通ライ<br>ブラリ、ddx、モニター、および構成に<br>対するパッチ |
| 108092-01 | Solaris 7 - 3/99     | OpenWindows 3.6_x86 用の、共通ライ<br>ブラリ、ddx、モニター、および構成に<br>対するパッチ |

インストール時に special patch を適用する必要があると決定した場合は、実行中 のインストールのタイプによって、次の手順に従ってください。

- 17ページの「スタンドアロンシステムへの special patch のインストール」
- 19ページの「ディスクレスクライアントまたは Solstice AutoClient への special patch のインストール」

注 **-** special patch のすべてをインストールするか、使用するシステムに必要な special patch だけをインストールするかを選択できます。上記の表の「special patch の説明」を参照して、システムにどのパッチが必要かを調べてください。各パッチ の詳細は、各パッチの readme を参照してください。

### スタンドアロンシステムへの **special patch** のインス トール

1. special patches ディレクトリへ移動します。

■ MU3 イメージのローカルコピーから実行するには、次のように入力します。

# **cd** *local\_directory***/Solaris\_7\_MU3/***platform***/Patches/special\_patches**

Solaris 7 MU3 のインストール **17**

■ MU3 CD から実行するには、次のように入力します (シングルユーザーモード で CD-ROM をマウントして操作する場合)。

# **cd /cdrom/Solaris\_7\_MU3/***platform***/Patches/special\_patches**

*platform* には sparc または i386 を指定します。

- **2. special patch** をインストールします。
	- すべての special patch をインストールするには、次のように実行します。

# **patchadd -M . patchlist**

■ 特定の special patch だけをインストールするには、次のように実行します。

# **patchadd -M .** *patch\_id patch\_id*

*patch\_id* には、インストールする special patch の ID を指定します。複数の パッチをインストールする場合は、それぞれの special patch の ID を指定しま す。

**3.** 次のように実行して、システムをリブートします。

# **sync ; reboot**

ログインプロンプトが表示されます。

注 **-** 5ページの「スタンドアロンシステムへの MU3 のインストール」に記述さ れているライブラリの衝突を防ぐために、MU3 をインストールした後に必ずシ ステムをリブートしてください。

**4.** ログイン名とパスワードを入力します。

login: *login* password: *password*

### ディスクレスクライアントまたは **Solstice AutoClient** への **special patch** のインストール

1. special patches ディレクトリへ移動します。

■ MU3 イメージのローカルコピーから実行するには、次のように入力します。

# **cd** *local\_directory***/Solaris\_7\_MU3/***platform***/Patches/special\_patches**

■ MU3 CD から実行するには、次のように入力します (シングルユーザーモード で CD-ROM をマウントして操作する場合)。

# **cd /cdrom/Solaris\_7\_MU3/***platform***/Patches/special\_patches**

*platform* には sparc または i386 を指定します。

- **2.** それぞれ次のコマンドを実行して **special patch** をインストールします。
	- 各クライアントのルート領域にインストールする場合
		- すべての special patch をインストールするには、次のように実行します。

# **patchadd -R /export/root/***client\_root* **-M . patchlist**

■ 特定の special patch だけをインストールするには、次のように実行しま す。

# **patchadd -R /export/root/***client\_root* **-M .** *patch\_id patch\_id*

*patch\_id* には、インストールする特定の special patch の ID を指定しま す。複数のパッチをインストールする場合は、それぞれの special patch の ID を指定します。

- サービス領域にインストールする場合
	- すべての special patch をインストールするには、次のように実行します。

# **patchadd -S Solaris\_2.7 -M . patchlist**

■ 特定の special patch だけをインストールするには、次のように実行しま す。

# **patchadd -S Solaris\_2.7 -M .** *patch\_id patch\_id*

Solaris 7 MU3 のインストール **19**

*patch\_id* には、インストールする special patch の ID を指定します。複数 のパッチをインストールする場合は、それぞれの special patch の ID を指 定します。

**3.** ディスクレスクライアントまたは **AutoClient** システムをブートします。

## **Solaris 7 MU** のバージョンの確認

Solaris 7 MU のバージョンを確認するには、次のように実行します。

# **cat /etc/release**

<sup>第</sup> **3** <sup>章</sup>

## **Solaris 7 MU3** のバックアウト

Solaris 7 MU3 のパッチは、セットとしてインストール時にパッチの検査を行なっ ているため、安定性を最大限にするためバックアウト時もセットで使用してくだ さい。パッチのどれかを削除する必要がある場合は、Solaris 7 MU3 のインストール 時に install\_mu の −d オプションを使用しないでください。

個々のパッチをバックアウトする手順は、それぞれのパッチのディレクトリにあり ます。パッチのディレクトリは *\$ROOTDIR*/var/sadm/patch/ にあります。

注 **-** install\_mu の −d オプションを使用した場合、MU 全体をバックアウトする ことはできません。

システムがディスクレスクライアントまたは Solstice AutoClient システムとサービ ス領域を共有する場合は、システムに MU3 をインストールした後、そのサービス 領域を使用しているクライアントごとに -R オプションを付けて backout\_mu を実 行する必要があります。この操作を行わないと、パッチが正しくバックアウトされ ず、クライアントが不安定になります。

## スタンドアロンシステム上でのバックアウト

MU3 をバックアウトする前にシステムをシングルユーザーモードでリブートするの が最善の方法です。マルチユーザーの状態で MU3 をインストールすると、すでに マップされているライブラリのセクションとマップされていないそのライブラリの セクション間に不一致が起こり、そのライブラリは不安定な状態になります。

シングルユーザーモードでは、ネットワークサービスは使用できません。MU3 イ メージが CD 上ではなくネットワーク上にある場合、シングルユーザーモードでシ ステムをブートする前に MU3 イメージをネットワークからローカルシステムにコ ピーしなければなりません。

十分なローカルディスク容量がないため MU3 イメージをローカルにコピーでき ない場合や MU3 CD がないまたはつながっていない場合、あるいはシステムをシン グルユーザーモードにできない場合には、マルチユーザーモードで NFS を使用して MU3 をインストールすることになります。この場合、システムをできるだけ静かな 状態 (つまり、ユーザーがすべてログアウトし、実行されているジョブがない状態) にしておく必要があります。

MU3 が提供する backout\_mu スクリプトを使用すると、MU 全体をバックアウト できます。Solaris 7 MU3 をバックアウトするには、次の手順に従います。

- **1.** 重要なユーザープロセスまたはシステムプロセスが実行されていないことを確認 します。
- **2.** 現在のセッションを終了します。 CDE ログイン画面が表示されます。
- **3.** 「オプション」ボタンをクリックして、「コマンド行ログイン」を選択します。 ログインプロンプトが表示されます。
- **4.** ログイン名として root と入力し、**root** のパスワードを入力します。

login: **root** password: *root password*

**5.** シングルユーザーモードでリブートします。**root** のシェルプロンプトで次のよう に実行します。

# **reboot -- -s**

注 **-** shutdown または init コマンドで実行レベルをマルチユーザーモードから シングルユーザーモードへ変更すると、vold プロセスが実行されたままになる ことがあります。この状態で MU3 CD をマウントしようとすると、問題が発生 することがあります。

**6. root** のパスワードを入力します。

システムが次のメッセージを表示し、システム保守モードになっていることを確 認します。

Entering System Maintenance Mode Sun Microsystems Inc. SunOS 5.7 Generic October 1998 #

- **7. special patch** をバックアウトする必要があるかどうかを確認します。
	- 15ページの「special patch のインストール」の手順に従って special patch をインストールしていない場合は、23ページの手順 8 に進んでバックアウト を完了します。
	- 15ページの「special patch のインストール」の手順に従って special patch をインストールしている場合は、パッチごとに次のコマンドを入力して、 special patch をバックアウトする必要があります。

# **patchrm** *patch\_id*

*patch\_id* は special patch の ID です。

- **8.** backout\_mu コマンドを実行するメディアを確認します。
	- CD から backout mu を実行しようとしている場合は、23ページの手順 9 に 進みます。
	- MU3 イメージのローカルコピーから backout\_mu を実行しようとしている場 合は、24ページの手順 10 に進みます。
- **9. MU3 CD** をマウントするには、**CD** をドライブに挿入し、**root** のシェルプロンプ トで次のように実行します。

Solaris 7 MU3 のバックアウト **23**

# **mount -o ro -F hsfs /dev/dsk/c0t6d0s0 /cdrom**

注 **-** CD-ROM ドライブが c0 以外のコントローラにあるか、t6 以外のターゲッ トにあることがあります。この場合は CD-ROM デバイスへのパスを変更する必 要があります。CD-ROM ドライブのマウントについては、システム管理者に 問い合わせてください。

**10.** backout\_mu を実行します。

■ MU3 イメージのローカルコピーから実行するには、次のように入力します。

# **cd** *local\_directory* # **./backout\_mu** *any desired options*

#### ■ MU3 CD から実行するには、次のように入力します。

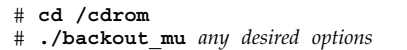

表 **3–1** backout\_mu のコマンド行オプション

| オプション           | 説明                           |
|-----------------|------------------------------|
| $-T$ tooldir    | パッチツールディレクトリの位置を指定する         |
| -q              | backout mu 処理中を示すドット表示を無効にする |
| $-B$ backoutdir | パッチが保存されている代替ディレクトリを指定する     |
| $-R$ rootdir    | 代替ルートディレクトリを指定する             |
| -S servicedir   | 代替サービス領域を指定する                |

#### **24** Solaris 7 Maintenance Update 3 ご使用にあたって ♦ 1999 年 9 月

表 **3–1** backout\_mu のコマンド行オプション 続く

バックアウトが完了すると、次のメッセージが表示されます。

backout\_mu completed successfully.

- このメッセージが表示された場合は、25ページの手順 11 に進んでバックアウ トを完了します。
- エラーが発生した場合は、第5章を参照してください。

**11.** 次のように実行してシステムをリブートします。

# **sync ; reboot**

ログインプロンプトが表示されます。

注 **-** ライブラリの衝突を防ぐために、MU3 をバックアウトした後に必ずシステ ムをリブートしてください。

**12.** ログイン名とパスワードを入力します。

login: *login* password: *password*

Solaris 7 MU3 のバックアウト **25**

### サーバーからディスクレスクライアントまたは **Solstice AutoClient** 上の **MU3** をバックアウトす る

backout mu を使用してサーバーからディスクレスクライアントまたは AutoClient システム上にある Solaris 7 MU3 をバックアウトするには、次の手順に従います。

- **1.** ディスクレスクライアントまたは **AutoClient** システムを停止します。
- **2. special patch** をバックアウトする必要があるかどうかを確認します。
	- 15ページの「special patch のインストール」の手順に従って special patch を ディスクレスクライアントまたは Solstice AutoClient システムにインストール していない場合は、26ページの手順 3 に進んで、バックアウトを完了します。
	- 15ページの「special patch のインストール」の手順に従って special patch を ディスクレスクライアントまたは Solstice AutoClient システムにインストール している場合は、パッチごとに次のコマンドを入力して、special patch をバッ クアウトする必要があります。

# **patchrm -R /export/root/***client\_name patch\_id*

*client\_name* はディスクレスクライアントまたは AutoClient システムのホスト 名、*patch\_id* は special patch の ID です。

- **3.** サーバー上で、次のようにクライアントのルートディレクトリを引数として指定 して、**MU3** のディレクトリにある backout\_mu スクリプトを実行します。
	- クライアントのプラットフォームに対応する MU3 イメージのローカルコピー から実行するには、次のように入力します。

```
# cd local_directory
  ./backout mu -R /export/root/client name
```
*client\_name* にはディスクレスクライアントまたは AutoClient のホスト名を指 定します。

■ MU3 CD から実行するには、CD をマウントし、次のように入力します。

*platform* にはディスクレスクライアントまたは AutoClient のアーキテクチャ である sparc または x86、*client\_name* にはディスクレスクライアントまたは AutoClient システムのホスト名を指定します。

- **4.** 対象となるディスクレスクライアントまたは **AutoClient** システムごとにこの手 順を繰り返します。
- **5. special patch** をバックアウトする必要があるかどうかを確認します。
	- 15ページの「special patch のインストール」の手順に従って special patch を サーバーのサービス領域にインストールしていない場合は、27ページの手順 6 に進んでバックアウトを完了します。
	- 15ページの「special patch のインストール」の手順に従って special patch を サーバーのサービス領域にインストールしている場合は、パッチごとに次の コマンドを入力して、special patch をバックアウトする必要があります。

# **patchrm -S Solaris\_2.7** *patch\_id*

*patch\_id* は special patch の ID です。

**6.** サーバーのサービス領域にある **Solaris 7 MU3** をバックアウトします。パッチが 適用されるサービス領域に対応する **MU3** イメージのローカルコピーから実行す るには、次のように入力します。

```
# cd local_directory
./backout_mu -S Solaris_2.7
```
注 **-** サービス領域をサーバーと共有している場合は、サーバーのルート領域から 同じ MU のパッチセットも削除する必要があります。削除しないと、パッチが 正しく適用されず、サーバーが不安定になります。

Solaris 7 MU3 のバックアウト **27**

**7.** ディスクレスクライアントまたは **AutoClient** システムをブートします。

**28** Solaris 7 Maintenance Update 3 ご使用にあたって ♦ 1999 年 9 月

<sup>第</sup> **4** <sup>章</sup>

## 既知の問題

この章では、Solaris 7 MU3 のインストールと使用に関連する既知の問題について説 明します。

## インストールに関するバグ

### install\_mu を sh で起動すると正常に動作しない **(bug ID 4062334)**

sh(1) と ksh(1) とのやりとりに問題があるため、コマンド行から次のコマンドを 実行したり、管理用スクリプトから install\_mu を起動したりする と、install\_mu は特定のパッチを正常にインストールしません。

# **/bin/sh ./install\_mu** *arguments*

対処方法 **:** コマンド行または管理用スクリプトから次のように install\_mu を実行 します。

# **./install\_mu** *arguments*

### install mu が /tmp ディレクトリにファイルを残す **(bug ID 4108278)**

install\_mu は /tmp にファイルと作業ディレクトリを残します。そのファイルと ディレクトリにより /tmp が一杯になり、システム上で問題を起こす可能性があり

**29**

ます。/tmp に残されるファイルとディレクトリは、install\* と SUNW\* という形 式です。

対処方法 **:** install\_mu の実行が完全に終了した後、install\* と SUNW\* という ファイルおよびディレクトリが /tmp にないかどうかを確認します。それらの ファイルが root によって最近作成されていた場合は、それらを削除します。あるい は、MU3 をスタンドアロンマシンまたはサーバーにインストールした場合は、シス テムをリブートします。

### Patchadd が終了メッセージを表示する

次のメッセージが install\_mu によって表示されることがあります。

Installation of *XXXXXX-YY* failed: Attempting to patch a package that is not installed.

ログファイルには、以下のメッセージが残されます。

One or more patch packages included in *XXXXXX-YY* are not installed on this system.

Patchadd is terminating.

patchadd は、そのパッチの対象となるパッケージが Solaris 7 システムに入ってい なかった場合、パッチを適用しません。このメッセージは、そういった理由で適用 しなかったことを示しています。

たとえば、あるアーキテクチャのパッチを別のアーキテクチャのシステムにインス トールしようとした場合 (sun4c システムに sun4u パッチをインストールするな ど)、patchadd はそれを検知し、このメッセージを表示します。

このメッセージは、1 つまたは複数のパッケージが見つからない場合にも表示され ます。管理者がパッケージを削除した可能性や、もともとインストールされていな かった可能性 (全体ディストリビューションより小さいクラスタをインストールした 場合など) があります。ディスクレスクライアントと AutoClient システムの場合 は、これが当てはまります。

対処方法 **:** このメッセージは無視してください。

## バックアウトに関するバグ

### ディスクレスクライアントがヨーロッパ言語 **ISO8859-15** ロケールにログインできない **(bug ID 4255087)**

異機種環境のクライアントサーバー環境において、special patch の 108081-01 また は 108082-01 をバックアウトした後、ディスクレスクライアントからヨーロッパ言 語 ISO8859-15 ロケールにログインすると dtlogin がハングします。ヨーロッパ言 語 ISO8859-15 ロケールは次のとおりです。

| ロケール              | 説明                      |
|-------------------|-------------------------|
| de.ISO8859-15     | ユーロドイツ語 (ISO8859-15)    |
| de AT. ISO8859-15 | オーストリア (ISO8859-15)     |
| en GB.ISO8859-15  | 英国英語 (ISO8859-15)       |
| es.IS08859-15     | ユーロスペイン語 (ISO8859-15)   |
| fi.ISO8859-15     | フィンランド (ISO8859-15)     |
| fr.ISO8859-15     | フランス語 (ISO8859-15)      |
| fr BE.ISO8859-15  | ベルギー (ISO8859-15)       |
| it.ISO8859-15     | ユーロイタリア語 (ISO8859-15)   |
| nl.ISO8859-15     | オランダ (ISO8859-15)       |
| nl BE.ISO8859-15  | オランダ/ベルギー (ISO8859-15)  |
| pt.IS08859-15     | ポルトガル (ISO8859-15)      |
| sv.IS08859-15     | ユーロスウェーデン語 (ISO8859-15) |

表 **4–1** ヨーロッパ言語 ISO8859-15 ロケール

既知の問題 **31**

special patch の 108081-01 または 108082-01 をバックアウトした後、次のエラーメッ セージが画面に表示されます。

Backing out patch 108082-01...

```
pkgadd: ERROR: unable to create package object </usr/openwin/share/locale/da.ISO
8859-15/props/da.ISO8859-15>.
pkgadd: ERROR: unable to create package object </usr/openwin/share/locale/da.ISO
8859-15/props/de.ISO8859-15>.
.....
pkgadd: ERROR: unable to create package object </usr/openwin/share/locale/pt.ISO
8859-15/props/sv.ISO8859-15>.
```
対処方法 **:** ディスクレスクライアントからヨーロッパ言語 ISO8859-15 ロケールにロ グインしないでください。これらのロケールにはサーバーからログインするように してください。

ヨーロッパ言語 ISO8859-15 ロケールにログインしシステムがハングした場合は、次 の手順に従います。

**1.** 別のマシンからそのクライアントにリモートログインします。

# **rlogin** *client\_name*

*client\_name* にはディスクレスクライアントのホスト名を指定します。

**2.** dtlogin と dtsession ジョブを強制終了します。

# **kill -9** *PID PID*

*PID* には、dtlogin と dtsession のプロセス ID を指定します。

**3.** dtlogin を再起動します。

# **/usr/dt/bin/dtlogin &**

<sup>第</sup> **5** <sup>章</sup>

# エラーメッセージ

install mu と backout mu 実行記録は /var/sadm/install data ディレクト リにある Maintenance Update log ファイルと MU\_Backout log ファイルに記 録されます。詳細ログファイルを調べて、インストールまたはバックアウトされな かったパッチまたはパッケージの追加情報がないかどうか確認します。

# **more** *\$ROOTDIR***/var/sadm/install\_data/***log\_file***.***mu\_version\_name***.***date\_time*

#### ここで、

- **\$ROOTDIR は、更新したシステムのルートディレクトリです。たとえば、ローカ** ルシステムの場合は / になり、ディスクレスクライアントの場合は /export/root/*clientname* になります。
- log\_file は、完了したプロセスのログファイル名です。インストールの場合 は、Maintenance Update log です。バックアウトの場合 は、MU\_Backout\_log です。
- *mu\_version\_name* は MU のバージョンを表します (MU3 の場合 は、Solaris\_7MU3)。
- *date\_time* は date +%y%m%d%H%M%S からコピーされた指定日時 (*yyyymmddHHMMSS*) です。

注 **-** *\$ROOTDIR*/var/sadm/install\_data/*log\_file* は最新の MU ログファイルへ のシンボリックリンクです。

注 **-** 通常、エラーメッセージにはエラーの内容だけが表示され、エラーコード番号 は表示されません。エラーコード番号が表示されるのは、install\_mu または backout mu を呼び出すスクリプトを書いていて、そのスクリプトで異常終了時の 戻り値を知る必要がある場合だけです。

#### **Error Code 1**

signal detected.

install mu (backout mu) is terminating.

説明と対処方法 **:** Control-C が押されて、install\_mu (または、backout\_mu) に割り込みが発生しました。プログラムを起動し直してください。install\_mu をもう一度呼び出す場合は、以前適用したパッチについてのエラーメッセージが ログファイルに現れます。このエラーメッセージは無視してください。

#### **Error Code 2:**

install mu (backout mu) is unable to find the INST RELEASE file for the target file system. This file must be present for install mu (backout mu) to function correctly.

説明と対処方法 **:** クライアントのルート領域にファイル /var/sadm/system/admin/INST\_RELEASE が見つかりません。クライアント が適切に作成されなかったか、クライアントが壊れています。クライアントを バックアップして、削除し、作成し直してください。

#### **Error Code 3:**

ERROR: Cannot find *\$xcommand* which is required for proper execution of install mu (backout mu).

説明と対処方法: install\_mu と backout\_mu を実行するには、特定のシステ ムユーティリティ (たとえば、awk、sed、grep) がサーバーの /usr/bin と /usr/sbin ディレクトリになければなりません。これらのユーティリティの 1 つがありません。システム管理者に問い合わせてください。

#### **Error Code 4:**

The -B and -d arguments are mutually exclusive.

説明と対処方法 **:** −d オプションを使用すると、バックアウトデータは保存されま せん。−B オプションは、バックアウトデータを保存するディレクトリを指定し

**34** Solaris 7 Maintenance Update 3 ご使用にあたって ♦ 1999 年 9 月

ます。これら 2 つのオプションは一緒に使用できません。どちらか 1 つのオプ ションだけで、install\_mu を起動し直してください。

#### **Error Code 5:**

The -p parameter must be a directory. *\$uPATCHDIR* is not a directory.

説明と対処方法 **:** −p オプションに指定した引数が有効なディレクトリではありま せん。有効なディレクトリを −p オプションに指定して、install\_mu (また は、backout mu) を起動し直してください。

#### **Error Code 6:**

The -B parameter must be a directory. *\$1* is not a directory.

説明と対処方法 **:** −B オプションに指定した引数がディレクトリではありません。 有効なディレクトリを −B オプションに指定して、install\_mu (また は、backout\_mu) を起動し直してください。

#### **Error Code 7:**

Permissions on backout directory *\$BACKOUTDIR* not adequate.

説明と対処方法 **:** −B オプションに指定した引数が書き込み可能なディレクトリで はありません。システム管理者に問い合わせてください。

#### **Error Code 8:**

The -R parameter must be a directory. *\$ROOTDIR* is not a directory.

説明と対処方法 **:** −R オプションに指定した引数がディレクトリではありません。 有効なディレクトリを −R オプションに指定して、install\_mu (また は、backout mu) を起動し直してください。

#### **Error Code 9:**

The -S parameter must be a directory. /export/*\$1* is not a directory.

説明と対処方法 : install\_mu と backout\_mu は、−S オプションに指定した サービス領域を /export 内で探します。現在、−S オプションに指定できる有効 なサービス領域は *Solaris\_2.7* だけです。/export/Solaris\_2.7 ディレクトリ がなければなりません。このディレクトリがない場合は、サービス領域は存在し ません。システム管理者に問い合わせてください。

エラーメッセージ **35**

#### **Error Code 10:**

Invalid option.

説明と対処方法 **:** 指定したオプションを認識できません。表示された使用方法を 読んで、install\_mu (または、backout\_mu) を起動し直してください。

#### **Error Code 11:**

Can't write to Log File: *\$LOGFILE*

説明と対処方法 **:** install\_mu と backout\_mu は、そのログを *\$ROOTDIR*/var/sadm/install\_data ディレクトリに書き込みます。この install data ディレクトリが書き込み可能かどうかを確認して install\_mu (または、backout mu) を起動し直してください。スタンドアロンまたは-S オ プションでサーバーのサービス領域に対して MU3 をインストールした場合 は、*\$ROOTDIR* はそのシステムのルートディレクトリです。−R オプションでク ライアントのルート領域にインストールした場合は、*\$ROOTDIR* はサーバーの /export/root/*client-name* です。

#### **Error Code 12:**

SUNWcar (core architecture root) package does not exist in *\$ROOTDIR*/var/sadm/pkg.

説明と対処方法 **:** /var/sadm/pkg/SUNWcar ディレクトリがクライアントまた はサーバーのルート領域にありません。クライアントまたはサーバーが壊れてい ます。システム管理者に問い合わせてください。

#### **Error Code 13:**

install mu (backout mu) only supports sparc and i386 architectures. install mu (backout mu) has detected ARCH=*\$LPROC*.

説明と対処方法 **:** アーキテクチャが SPARC または i386 ではないシステムで install\_mu (または、backout\_mu) を実行しました。サポートされているプ ラットフォーム上で、install\_mu (または、backout\_mu) を起動し直してくだ さい。

#### **Error Code 14:**

-p parameter does not point to a directory containing a .order file. Looked in *\$uPATCHDIR* and in *\$uPATCHDIR*/*\$MU\_TOP*/*\$LPROC*/ Patches.

**36** Solaris 7 Maintenance Update 3 ご使用にあたって ♦ 1999 年 9 月

説明と対処方法 **:** install\_mu は指定されたディレクトリで .order ファイルを 見つけることができませんでした。.order はパッチインストール順序を決める ためのファイルです。install\_mu (または、backout\_mu) は *\$path\_you\_specified* と *\$path\_you\_specified*/MU/*\$arch*/Patches (*\$arch* は sparc または i386) で .order ファイルを探します。.order ファイルがあるかどうかを確認し て、install\_mu (または、backout\_mu) を起動し直してください。

#### **Error Code 15:**

install mu cannot locate patch order (.order) file. Paths searched: ./*\$LPROC*/Patches, *\$MU\_TOP*/*\$LPROC*/Patches, /cdrom/ cdrom0/*\$LPROC*/Patches ./*\$uPATCHDIR*, and ./*\$uPATCHDIR*/*\$MU\_TOP*/ *\$LPROC*/Patches.

説明と対処方法 **:** パッチディレクトリを指定する −p オプションが install\_mu (または、backout\_mu) に指定されていません。したがって、install\_mu (また は、backout mu) はパッチディレクトリを見つけることができません。−p オプ ションを指定して、install\_mu (または、backout\_mu) を起動し直してくだ さい。

#### **Error Code 16:**

You must be root to execute this script.

説明と対処方法 **:** install\_mu (または、backout\_mu) を実行するには、root 権 限が必要です。これは、root ユーザーだけがパッチを適用および削除できるから です。root としてプログラムを起動し直してください。

#### **Error Code 17:**

install mu (backout mu) can only patch version 2.7 systems. Target system is version *\$TrgOSVers*.

説明と対処方法 **:** Solaris 7 が稼動していないサーバーまたはクライアントにパッ チを適用しようとして、install\_mu を実行しています。または、Solaris 7 が稼 動していないサーバーまたはクライアントからパッチをバックアウトするため backout mu を実行しました。Solaris 7 システムが稼動されている環境で install\_mu および backout\_mu を実行してください。

#### **Error Code 18:**

Directory with patch tools, *\$TOOLSDIR*, not found.

エラーメッセージ **37**

説明と対処方法 **:** install\_mu (または、backout\_mu) は、MU3 に含まれるツー ルのディレクトリ (Tools) を見つけることができませんでした。MU3 をシステ ムにコピーしている場合、そのコピーしたものが壊れているか、変更されている 可能性があります。MU3 をインストールし直してください。

#### **Error Code 19:**

*\$TOOLSDIR*/patchadd (or patchrm) does not exist or is not executable.

説明と対処方法 **:** MU3 には、Solaris 7 に入っている patchadd と patchrm とは 異なるバージョンのバイナリが含まれています。これらのどちらか 1 つがない か、そのバイナリを実行することができませんでした。MU3 をシステムにコ ピーした場合、そのコピーされたものが壊れているか、変更されている可能性 があります。MU3 をインストールし直してください。

#### **Error Code 20:**

The service area must be Solaris 2.7.

説明と対処方法 **:** −S オプションは Solaris 7 サービス領域をサポートしていま す。−S オプションに引数 *Solaris\_2.7* を指定して install\_mu (また は、backout\_mu) を実行し、有効なサービス領域を指定してください。

#### **Error Code 21:**

The -S and -R arguments are mutually exclusive.

説明と対処方法 **:** MU3 をディスクレスクライアントまたは AutoClient に適用 (ま たは、バックアウト)する場合、install\_mu (または、backout\_mu) を 2 回起 動する必要があります。1 回目は、−R オプションを指定して、クライアントの ルート領域にパッチを適用 (または、バックアウト) します。2 回目は、−S オプ ションを指定して、クライアントのサービス領域にパッチを適用 (または、バッ クアウト) します。

#### **Error Code 22:**

Not enough disk space to apply entire patch set.

説明と対処方法 **:** install\_mu がシステムを解析した結果、1 つまたは複数の ファイルシステムで、パッチセット全体をインストールするのに十分なディスク 容量がないことが判明しました。不足していると報告されたファイルシステムの 空きディスク容量を増やして、install\_mu を起動し直してください。MU3 を

#### **38** Solaris 7 Maintenance Update 3 ご使用にあたって ♦ 1999 年 9 月

適用するのに十分なディスク容量があるとわかっている場合は、−f オプション を指定して install\_mu を起動し直してください。

#### **Error Code 23:**

Not enough disk space to save patch backout data.

説明と対処方法 **:** install\_mu がシステムを解析した結果、パッチのバックアウ トデータを保存するのに十分なディスク容量がバックアウトディレクトリにない ことが判明しました。十分なディスク容量を持つバックアウトディレクトリを選 択して、install\_mu を起動し直してください。バックアウトディレクトリに十 分なディスク容量があるとわかっている場合は、−f オプションを指定して install\_mu を起動し直してください。

#### **Error Code 24:**

Dry run disk space check failed.

説明と対処方法 **:** install\_mu は特別なオプションを指定して pkgadd を呼び出 し、十分なディスク容量があるかどうかを検査します。/ または /var のディス ク容量が極端に少ないか、システムが壊れている可能性があるため、pkgadd が 異常終了しました。システム管理者に問い合わせてください。

#### **Error Code 25:**

The -f and -D options are mutually exclusive.

説明と対処方法 :-f オプションを install\_mu に指定すると、ディスク容量の 事前計算を省略します。−D オプションを指定すると、その事前計算だけを行いま す。どちらか一方のオプションを選択するか、どちらも選択しないでください。

#### **Error Code 26:**

The *\$service\_area* service cannot be found on this system.

説明と対処方法 **:** install\_mu は、/export/*\$service\_area*/var/sadm/pkg ディ レクトリ (*\$service\_area* は −S オプションの引数) を見つけることができませんで した。有効なサービス領域があるかどうか確認する必要があります。システム管 理者に問い合わせてください。

#### **Error Code 27:**

Cannot find state file. Looked for a file of the form *\$ROOTDIR*/ var/sadm/install\_data/.mu\_state.*{\$root\_or\_usr.date\_time}*.

エラーメッセージ **39**

説明と対処方法 **:** backout\_mu は、バックアウトするパッチを調べるため に、install\_mu によってインストールされたパッチのリストが入っている ファイルを必要とします。このファイルがない場合、backout\_mu は機能しませ ん。

#### **Error Code 28:**

The -T parameter must be a directory. *\$uTOOLDIR* is not a directory.

説明と対処方法 **:** −T に指定したオプションがディレクトリではありません。−T オプションに有効なパスを指定して、もう一度 backout\_mu を呼び出してくだ さい。

#### **Error Code 29:**

-T parameter does not point to a directory containing patching tools. Looked in *\$uTOOLDIR* and in *\$uTOOLDIR*/MU/common/Tools.

説明と対処方法 **:** backout\_mu はツール installpatch.fast と backoutpatch.fast を必要とします。これらのツールが −T オプションで指定 したディレクトリにありませんでした。−T オプションに有効なディレクトリを 指定して、もう一度 backout\_mu を実行してください。

#### **Error Code 30:**

backout mu cannot locate tools directory. Paths searched: ./ common/Tools, MU/common/Tools, /cdrom/cdrom0/MU/common/Tools

説明と対処方法 **:** backout\_mu は、さまざまなディレクトリでパッチツール installpatch.fast と backoutpatch.fast を検索しましたが、見つかりま せんでした。−T オプションに有効なディレクトリを指定して、もう一度 backout\_mu を実行してください。

付録 **A**

## **Solaris 7 MU3** の内容

この付録では Solaris 7 MU3 の内容を示します。

たとえば、以下はパッチの全要素の一覧表示です。

106541-01 : SunOS 5.7: kernel update patch

4139770 4140352 4170500 4174167 4179407

- 106541-01 はパッチの ID 番号です。
- SunOS 5.7: kernel update patch は、パッチの概要です。

4139770 4140352 4170500 4174167 4179407 は、パッチ ID 106541-01 によって修正されたバグ ID 番号です。

### パッチリスト **(SPARC** 用**)**

106144-09 : SunOS 5.7: Elite3D AFB Graphics Patch

4136467 4160577 4163164 4165917 4169127 4170600 4170604 4172542 4175212 4178791 4175184 4184293 4186140 4175013 4182420 4156144 4157108 4176160 4176185 4200455 4201148 4187303 4204070 4209616 4177108 4221200 4225365 4229537 4236011 4232947 4233704 4245211

106145-08 : SunOS 5.7: Creator 7 FFB Graphics Patch 4178791 4175013 4182420 4156144 4012535 4156098 4160585 4165396 4172537 4173830 4187303 4204070 4209616 4226313 4236011 4232947 4245211

106146-07 : SunOS 5.7: M64 Graphics Patch

4166676 4166564 4167729 4174185 4174287 4174783 4175630 4175668 4175851 4178198 4182726 4185216 4185486 4189734 4175585 4191155 4191632 4194640 4198192 4199987 4204624 4205110 4192291 4210359 4109173 4147781 4192921 4211738 4219116 4219978 4225222

**41**

106147-03 : SunOS 5.7: VIS/XIL Graphics Patch 4163883 4172620 4182420

106148-05 : SunOS 5.7: XFB Graphics Patch 4178791 4176160 4176185 4200235 4187566 4221205

106327-05 : SunOS 5.7: Shared library patch for C++ 1136478 1146175 1147577 1147044 1148647 1151825 1159647 1160084 1161999 1165177 1169658 1164100 1166414 1171426 1172054 1172379 1173166 1178171 1187592 1180564 1184772 1182934 1174107 1193580 1194462 1195674 1232632 1232579 1232305 1223494 1259645 1262573 1254838 1264396 1265054 4022750 4005413 4079317 4082776 4100882 4121018 4089011 4067988 4050876 4100612 4123883 4181458 4173766 4103581 4183435 4187260 4187325 4191439 4058012 4101606 4132688 4190043 4193618 4199857

106541-06 : SunOS 5.7: kernel update patch 4104625 4112730 4115711 4115715 4120985 4132290 4136059 4138467 4139770 4140352 4143503 4147402 4152055 4154939 4155392 4159337 4165983 4166495 4167270 4168739 4170410 4170500 4173696 4174167 4174331 4175299 4175350 4175558 4176940 4177334 4177496 4178298 4178455 4179342 4179407 4179883 4181570 4182043 4182047 4182227 4182234 4182240 4182970 4184015 4184305 4184430 4184786 4184788 4184852 4184877 4185110 4185366 4185742 4186155 4188005 4190083 4190117 4190138 4190405 4190466 4190566 4190796 4190807 4190812 4191544 4192056 4192195 4192227 4192420 4192639 4192698 4193375 4193378 4193379 4193380 4193381 4193383 4193467 4193657 4194789 4196986 4197418 4197450 4197461 4198134 4198723 4198942 4199032 4199606 4200121 4200817 4201921 4203394 4204046 4205009 4206401 4209971 4210841 4211024 4211033 4211618 4212524 4212620 4212634 4212925 4213705 4214611 4214739 4216224 4217122 4219071 4219851 4223353 4224086 4224714 4224729 4226963 4233009 4236372 4238230 4240566 4242668

106733-06 : SunOS 5.7: Create a patch analyzer 4170691 4175875 4178977 4132282 4186583 4186586 4186587 4186588 4242739

106793-03 : SunOS 5.7: ufsdump and ufsrestore patch 4077276 4132365 4145883 4169853 4184189 4240566

- 106843-01 : OpenWindows 3.6.1 (japanese) fixed OW ws menu bug for sparc 4177882
- 106857-09 : SunOS 5.7: European locale updates 4179837 4175110 4203951 4193529
- 106879-01 : Power\_Mgmt-SW 7: sys-suspend patch 4174133

106887-02 : SunOS 5.7: SunVideo 1.4 Patch 4197200 4233236

- 106915-02 : SunOS 5.7: dtmail in zh.GBK can't read 2.5.1 Chinese email by default. 4182320 4231572
- 106917-01 : SunOS 5.7: when view mails change charset, dtmail dump core. 4175029

**(**続く**)**

**42** Solaris 7 Maintenance Update 3 ご使用にあたって ♦ 1999 年 9 月

106924-01 : SunOS 5.7: /kernel/drv/isp and /kernel/drv/sparcv9/isp patch 4166035 106925-01 : SunOS 5.7: /kernel/drv/glm and /kernel/drv/sparcv9/glm patch 4162302 4176924 106926-04 : SunOS 5.7: sdtudctool, sdtudc\_register and sdtudc\_extract patch 4199125 4178971 4183926 4178952 4178964 4162315 4176705 4179808 4192450 4189691 4212116 4209084 106934-03 : CDE 1.3: libDtSvc Patch 4181281 4167347 4191060 1194724 106936-01 : SunOS 5.7: /etc/cron.d/logchecker patch 4094591 106938-02 : SunOS 5.7: libresolv patch 4134616 4211042 106940-01 : SunOS 5.7: /usr/sbin/makedbm patch 4144726 106942-03 : SunOS 5.7: libnsl, rpc.nisd and nis\_cachemgr patch 4152002 4157559 4161969 4162879 4186012 106944-02 : SunOS 5.7: /kernel/fs/fifofs and /kernel/fs/sparcv9/fifofs patch 4166116 4211236 106946-01 : SunOS 5.7: /usr/sbin/sar patch 4175435 106948-01 : SunOS 5.7: /kernel/drv/qe and /kernel/drv/sparcv9/qe patch 4154455 106949-01 : SunOS 5.7: BCP (binary compatibility) patch 4169198 106950-06 : SunOS 5.7: linker patch 4159122 4165487 4173576 4174468 4176579 4179880 4188527 4188843 4194264 4205087 4214649 4215164 4215587 4225937 4234657 4235241 106952-01 : SunOS 5.7: /usr/bin/uux patch 4179980 106959-01 : SunOS 5.7: last portion of audio file gets chopped or repeats 4184851 106960-01 : SunOS 5.7: Manual Pages for patchadd.1m and patchrm.1m 4178212 106963-01 : SunOS 5.7: /kernel/drv/esp and /kernel/drv/sparcv9/esp patch 4176942

**(**続く**)**

Solaris 7 MU3 の内容 **43**

```
106967-01 : SunOS Release: 5.7 htt server unexpectedly restart
       4172429
106969-01 : SunOS 5.7: zh.GBK, Input Method, Alt+1 sometimes can not work properly
       4183054
106971-01 : xetops of zh.GBK locale doesn't process TAB character
       4187748
106973-01 : SunOS 5.7: Correct translation error.
       4176030
106978-08 : SunOS 5.7: fix for sysid
       4166260 1213369 4204782 4205403 4207595 4208607 4211403 4225369 4229542 4236194
4235726
106980-05 : SunOS 5.7: libthread patch
       4157739 4173285 4173422 4189981 4207409 4209710 4209713 4220253
106982-01 : SunOS 5.7: /kernel/drv/fas and /kernel/drv/sparcv9/fas patch
       4172361
106985-01 : SunOS 5.7: /usr/sbin/uadmin and /sbin/uadmin patch
       4167438
106987-02 : SunOS 5.7: /usr/sbin/tar patch
       4118310 4159872
106999-01 : SunOS 5.7: /usr/lib/adb/sparcv9/adbsub.o patch
       4164583
107001-01 : CDE 1.3: Actions patch
       4157154
107003-03 : SunOS 5.7: Updated Lucida Hebrew Fonts for Solaris 7
       4187022
107011-01 : CDE 1.3: sdtwebclient patch
       4110777 4164680 4185288
107014-01 : XIL 1.4: Deskset Loadable Pipeline Libraries pgx24 and snapshot fix
       4177176 4174709
107018-01 : SunOS 5.7: /usr/sbin/in.named patch
       4134616
107022-03 : CDE 1.3: Calendar Manager patch
       4184188 4117156 4230754
107031-01 : SunOS 5.7: /usr/ucb/ucblinks patch
       4161576
107033-01 : Solaris 7: xetops crashes for BIG5
(続く)
```
**44** Solaris 7 Maintenance Update 3 ご使用にあたって ♦ 1999 年 9 月

4188052

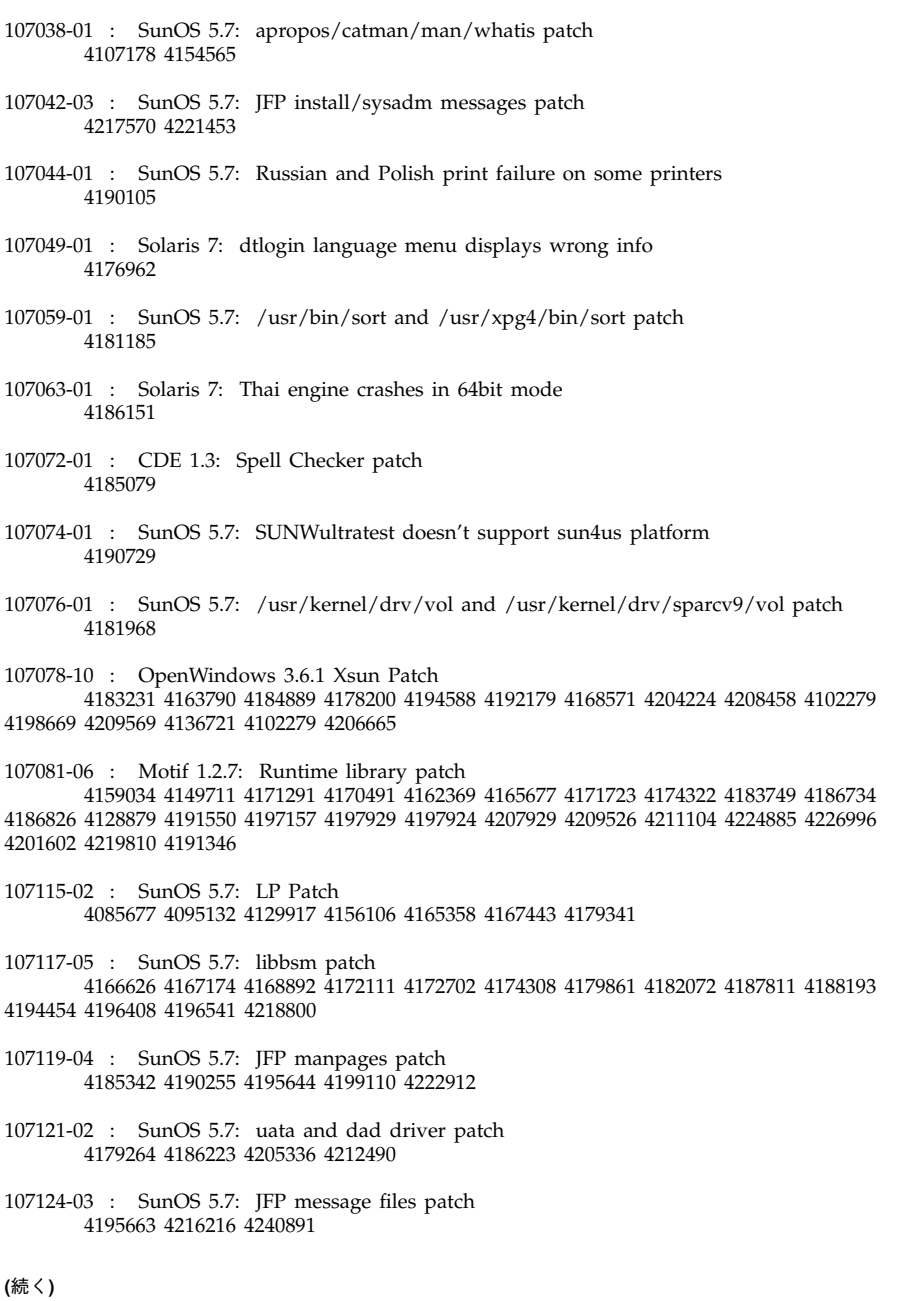

続き

Solaris 7 MU3 の内容 **45**

107127-02 : SunOS 5.7: /usr/lib/autofs/automountd patch 4188020 107136-01 : Solaris 7: Fixed Dtmail Shortcuts to be consistent with English 4181490 107138-01 : Solaris 7: Fixed SUNW5ttf package to display ps files 4178539 107147-04 : SunOS 5.7: pci driver patch 4170981 4177530 4180438 4205258 4205298 4224713 107147-04 : SunOS 5.7: pci driver patch 4170981 4177530 4180438 4205258 4205298 4224713 107148-03 : SunOS 5.7: /kernel/fs/cachefs and /kernel/fs/sparcv9/cachefs patch 4170190 4170376 4171181 107171-03 : SunOS 5.7: Fixes for patchadd and patchrm 4186941 4176890 4190866 4150762 4193454 4194281 4194308 4224092 4245279 107178-01 : CDE 1.3: libDtHelp.so.1 patch 4193245 107180-06 : CDE 1.3: dtlogin patch 4178402 4178408 4178415 4178431 4184874 4189472 4190072 4190214 4201306 4205939 4198977 4225029 4225037 4213502 4170777 107185-01 : SunOS 5.7: Miscellaneous Russian KOI8-R problems 4195697 4189003 4194495 107187-01 : SunOS 5.7: Miscellaneous Eastern European locale problems 4174452 4179411 4138017 107200-05 : CDE 1.3: dtmail patch 4190570 4201459 4191180 4180102 4134913 107209-06 : Solaris 7: WOS Message Updates 107219-01 : CDE 1.3: dtprintinfo patch 4007233 4191060 4191065 107226-04 : CDE 1.3: dtwm patch 4169837 4209745 4212855 4230855 107233-01 : OpenWindows 3.6.1: xterm patch 4184297 107248-01 : CDE 1.3: sdtaudio patch 4189907

**(**続く**)**

**46** Solaris 7 Maintenance Update 3 ご使用にあたって ♦ 1999 年 9 月

続き

107250-02 : OpenWindows 3.6.1 libsv8.so.1 Patch 4194602 107259-01 : SunOS 5.7: /usr/sbin/vold patch 4194660 107285-01 : SunOS 5.7: passwd & pam\_unix.so.1 patch 4172457 107292-01 : SunOS 5.7: ifp driver patch 4185774 107293-01 : SunOS 5.7: libgss.so.1 and gsscred patch 4195223 107306-01 : CDE 1.3: dtfile patch 1194724 4195992 4185042 107316-01 : SunOS 5.7: localeconv() returns wrong results for French 4192615 107330-01 : SunOS 5.7: /usr/sbin/ntpdate patch 4201436 107332-02 : SunOS 5.7: libadm patch 4197828 107337-01 : OpenWindows 3.6.1: KCMS configure tool has a security vulnerability 4199722 107351-01 : XGL 3.3.1: XGL Patch (stripped version) 4202983 4172537 107359-01 : SunOS 5.7: BCP (binary compatibility) patch 4198681 107401-01 : SunOS 5.7: /usr/bin/iostat patch 4085790 107403-01 : SunOS 5.7: rlmod & telmod patch 4204044 107409-01 : Solaris 7: dtfile Menu is localized 4181159 107413-01 : Solaris 7: Fix Translation "Incomplete last line" in vi for zh/zh.GBK 4202972 107415-01 : Solaris 7: Result of TAB in xetops of zh.GBK isn't the same with vi 4202006 107419-01 : Solaris 7: missing snapshot files 4181454 **(**続く**)**

続き

Solaris 7 MU3 の内容 **47**

107430-01 : SunOS 5.7: Installer utility used by NCR breaks under Solaris 7 4205603 107432-03 : SunOS 5.7: CTL printing patch 4210384 4172142 4173334 4210140 107437-03 : Solaris 7: support IBM Cp837 and Cp874 iconv modules(th\_TH) 4212930 4228950 107438-02 : SunOS 5.7: iso8859-15 locale copy and paste fix 4203951 4244676 107441-01 : SunOS 5.7: /usr/bin/mailx patch 4207629 107443-05 : SunOS 5.7: packaging utilities patch 4155622 4176616 4197238 4199317 4222097 4226928 4244631 4249447 107448-01 : SunOS 5.7: /usr/lib/fs/cachefs/cachefsd patch 4204223 107450-01 : SunOS 5.7: /platform/SUNW,Ultra-Enterprise-10000/lib/cvcd patch 4198962 107451-02 : SunOS 5.7: /usr/sbin/cron patch 4177427 4184825 4196408 107453-01 : SunOS 5.7: Ultra-80 platform patch 4210707 107454-03 : SunOS 5.7: /usr/bin/ftp patch 4138598 4193146 4197316 107456-01 : SunOS 5.7: /etc/nsswitch.dns patch 1194875 107458-02 : SunOS 5.7: sd & ssd drivers patch 4169315 4169319 4174794 4196836 4204491 4212961 4224495 107459-01 : SunOS 5.7: qec driver patch 4106428 107460-03 : SunOS 5.7: st driver patch 4166568 4166574 4166583 4206636 4208102 4211607 107462-01 : SunOS 5.7: /kernel/sched/TS patch 4201921 107465-02 : SunOS 5.7: /kernel/fs/hsfs and /kernel/fs/sparcv9/hsfs patch 4193932 4218422 107499-02 : SunOS 5.7: koi8-R -ow hanged before dtlogin screen **(**続く**)**

**48** Solaris 7 Maintenance Update 3 ご使用にあたって ♦ 1999 年 9 月

続き

4192535

107546-02 : OpenWindows 3.6.1: Ultra 80 Support Patch 4212493 107551-01 : SunOS 5.7: /usr/bin/date and /usr/xpg4/bin/date patch 4167131 107553-01 : SunOS 5.7: /usr/kernel/drv/ipdcm & /usr/kernel/drv/sparcv9/ipdcm patch 4193690 107555-01 : SunOS 5.7: /usr/lib/libldap.so.3 & /usr/lib/sparcv9/libldap.so.3 patch 4182937 4200010 107577-01 : SunOS 5.7: japanese installer utility patch 4221385 107584-01 : SunOS 5.7: /usr/lib/vold/dev\_cdrom.so.1 patch 4062297 107587-01 : SunOS 5.7: /usr/lib/acct/lastlogin patch 4212054 107589-02 : SunOS 5.7: se, zs, kbd and kbio.h patch 4144228 4145265 4147705 4159098 4164468 4176071 4177655 4178060 4190872 4191338 4194055 4199552 4202013 107624-01 : SunOS 5.7: /usr/lib/fs/ufs/df patch 4211712 107628-01 : SunOS 5.7 sdtwebstart.dt 599 l10n\_euro message updates 107638-01 : Solaris 7: Fix the problem with font size change in dtstyle 4201168 107680-01 : SunOS 5.7: /kernel/sys/msgsys and /kernel/sys/sparcv9/msgsys patch 4058214 107684-01 : SunOS 5.7: sendmail patch 4214238 107688-01 : CDE 1.3 Actions patch 4215879 107691-01 : SunOS 5.7: l10n\_euro message updates for SUNW\*is SUNW\*os 599 107700-01 : Solaris 7: FIxes the installation warning for zh.GBK 4222076 107702-01 : CDE 1.3: dtsession patch 4197661 **(**続く**)**

Solaris 7 MU3 の内容 **49**

続き

```
107709-02 : SunOS 5.7: libssasnmp/libssagent/snmpdx/mibiisa patch
       4144431 4166235 4171108 4172607 4176076 4178419 4185282 4186361 4189025 4208419
4218931 4219323 4224859 4224980 4232111 4233051 4237139
107711-01 : cde 1.3: sdtvolcheck patch
       4004473
107716-02 : SunOS 5.7: PGX32 Graphics Patch
       4225083 4228453 4231943 4237268 4236513 4230823 4238896
107738-01 : SunOS 5.7: Estonian locale uses incorrect codeset (QU)
       4192473
107744-01 : SunOS 5.7: /usr/bin/du and /usr/xpg4/bin/du patch
       4221507
107784-03 : SunOS 5.7: Manual Pages for Solaris 7 update 3
       4246662 4242931 4184788 4165909 4195648 4166583 4214692 4214697 4167270 4169315
4180075 4193614 4189427 4173822 4186746 1070678 4136939 4153439 4162004 4171658 4170933
4169829 4146611 4147612 4165502 4166848 4178133 4179296 4181039 4181145
107792-01 : SunOS 5.7: /usr/bin/pax patch
       4061087
107794-01 : SunOS 5.7: ASET patch
       4202027
107796-01 : SunOS 5.7: /kernel/fs/lofs and /kernel/fs/sparcv9/lofs patch
       4176333
107799-01 : SunOS 5.7: compress/uncompress/zcat patch
       4217213
107807-01 : Xserver_2.7: xrdb patch
       4221044
107811-01 : SunOS 5.7: Japanaese iconv patch
       4216797 4232724
107813-01 : SunOS 5.7: Japanaese UTF-8 iconv patch
       4216797 4221058 4232724
107817-01 : Solaris 7: Fix Garbage characters display
       4206605
107834-01 : SunOS 5.7: /usr/include/sys/dkio.h patch
       4201824
107836-01 : SunOS 5.7: /usr/sbin/format patch
       4165909
107838-01 : SunOS 5.7: libtnfctl patch
(続く)
```
**50** Solaris 7 Maintenance Update 3 ご使用にあたって ♦ 1999 年 9 月

4192482

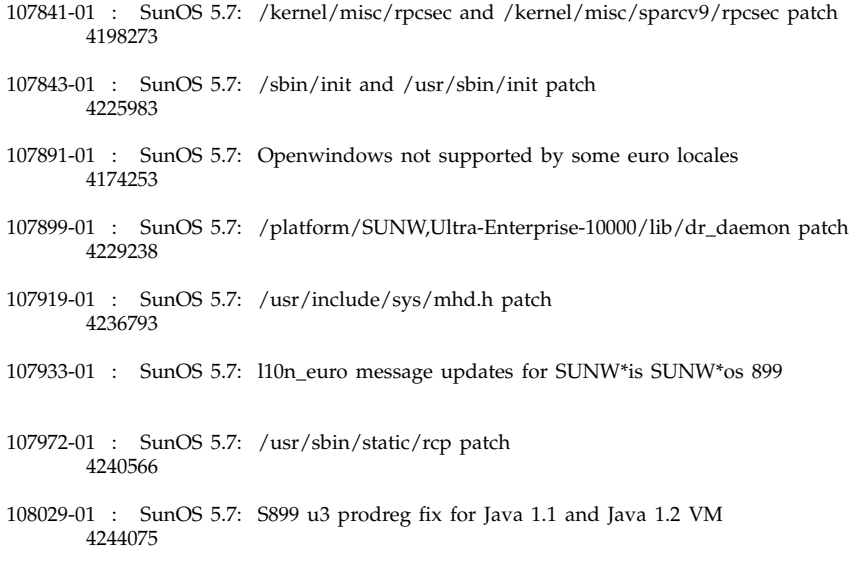

## パッチリスト **(Intel** 用**)**

106328-05 : SunOS 5.7\_x86: Shared library patch for C++

1136478 1146175 1147577 1147044 1148647 1151825 1159647 1160084 1161999 1165177 1169658 1164100 1166414 1171426 1172054 1172379 1173166 1178171 1187592 1180564 1184772 1182934 1174107 1193580 1194462 1195674 1232632 1232579 1232305 1223494 1259645 1262573 1254838 1264396 1265054 4022750 4005413 4079317 4082776 4100882 4121018 4089011 4067988 4050876 4100612 4123883 4181458 4173766 4103581 4183435 4187260 4187325 4191439 4173220 4180435 4058012 4101606 4132688 4190043 4193618 4199857

106542-06 : SunOS 5.7\_x86: kernel update patch

1264344 4104844 4115711 4115715 4120985 4122009 4136059 4138467 4139770 4143503 4147402 4152055 4155392 4163335 4165983 4166495 4167270 4168739 4170410 4170500 4170602 4173696 4174167 4174331 4174354 4175299 4175558 4176940 4177496 4178298 4178455 4179342 4179407 4179883 4181570 4182043 4182047 4182227 4182234 4182240 4182970 4184015 4184430

**(**続く**)**

Solaris 7 MU3 の内容 **51**

続き

4184786 4184788 4184852 4184877 4185110 4185366 4185742 4186155 4186202 4188005 4188212 4190083 4190138 4190405 4190466 4190566 4190796 4190807 4190812 4190962 4190995 4191544 4192056 4192195 4192420 4192639 4193375 4193378 4193379 4193380 4193381 4193383 4193467 4193657 4194509 4196986 4196994 4196998 4197140 4197418 4197422 4197461 4198134 4198723 4198942 4199032 4199042 4199606 4200121 4200447 4200817 4200972 4201921 4202082 4203157 4204046 4205009 4205612 4206401 4212524 4212620 4212634 4212925 4214611 4214739 4217122 4219071 4223353 4224086 4226963 4233009 4236372 4238230 4240566 4242668 106734-06 : SunOS 5.7\_x86: Create a patch analyzer 4170691 4175875 4178977 4132282 4186583 4186586 4186587 4186588 4242739 106737-02 : OpenWindows 3.6.1\_x86: mailtool vacation security patch 4170200 106794-03 : SunOS 5.7\_x86: ufsdump and ufsrestore patch 4077276 4132365 4145883 4169853 4184189 4240566 106821-03 : SunOS 5.7\_x86: ctl print utility patch 4172142 4173334 106916-02 : SunOS 5.7\_x86: dtmail in zh.GBK can't read 2.5.1 Chinese email. 4182320 4231572 106918-01 : SunOS 5.7\_x86: when view mails change charset, dtmail dump core. 4175029 106927-04 : SunOS 5.7\_x86: sdtudctool, sdtudc\_register and sdtudc\_extract patch 4199125 4178971 4183926 4178952 4178964 4162315 4176705 4179808 4192450 4189691 4212116 4209084 106928-01 : OpenWindows 3.6.1 (japanese) OW ws menu bug for \_x86 4177882 106931-08 : SunOS 5.7\_x86: European locale updates 4179837 4175110 4193529 4203951 106935-03 : CDE 1.3\_x86: libDtSvc Patch 4181281 4167347 4191060 1194724 106937-01 : SunOS 5.7\_x86: /etc/cron.d/logchecker patch 4094591 106939-02 : SunOS 5.7\_x86: libresolv patch 4134616 4211042 106941-01 : SunOS 5.7\_x86: /usr/sbin/makedbm patch 4144726 106943-03 : SunOS 5.7\_x86: libnsl, rpc.nisd and nis\_cachemgr patch 4152002 4157559 4161969 4162879 4186012 106945-02 : SunOS 5.7\_x86: /kernel/fs/fifofs patch 4166116 4211236

**(**続く**)**

続き

```
106947-01 : SunOS 5.7_x86: /usr/sbin/sar patch
       4175435
106951-06 : SunOS 5.7_x86: linker patch
       4159122 4165487 4173576 4174468 4176579 4176796 4179880 4188527 4188843 4194264
4205087 4214649 4215164 4215587 4225937 4234657 4235241
106953-01 : SunOS 5.7_x86: /usr/bin/uux patch
       4179980
106961-01 : SunOS 5.7_x86: Manual Pages for patchadd.1m and patchrm.1m
       4178212
106968-01 : SunOS 5.7_x86: htt server unexpectedly restart
       4172429
106970-01 : SunOS 5.7_x86: zh.GBK, Input Method, Alt+1 sometimes work improperly
       4183054
106972-02 : SunOS 5.7_x86: xetops of zh.GBK locale doesn't process TAB character
       4187748
106979-08 : SunOS 5.7_x86: fix for sysid
       4166260 1213369 4204782 4205403 4207595 4208607 4211403 4225369 4229542 4236194
4235726
106981-05 : SunOS 5.7_x86: libthread patch
       4157739 4173285 4173422 4189981 4207409 4209710 4209713 4220253
106986-01 : SunOS 5.7_x86: /usr/sbin/uadmin and /sbin/uadmin patch
       4167438
106988-02 : SunOS 5.7_x86: /usr/sbin/tar patch
       4118310 4159872
107002-01 : CDE 1.3_x86: Actions patch
       4157154
107012-01 : CDE 1.3_x86: sdtwebclient patch
       4110777 4164680 4185288
107015-04 : SunOS 5.7_x86: sd bug fixes.
       4170911 4165914 4170657 4182538 4165905 4171479 4232401 4220005
107016-01 : SunOS 5.7_x86: NCR pcplusmp patch
       4181438
107017-01 : SunOS 5.7_x86: SPWR Patch
       4155766 4183567
107019-01 : SunOS 5.7_x86: /usr/sbin/in.named patch
       4134616
```
**(**続く**)**

Solaris 7 MU3 の内容 **53**

### 107023-03 : CDE 1.3\_x86: Calendar Manager patch 4184188 4117156 4230754 107025-01 : SunOS 5.7\_x86: ata bug fixes. 4183194 107032-01 : SunOS 5.7\_x86: /usr/ucb/ucblinks patch 4161576 107034-01 : Solaris 7\_x86: xetops crashes for BIG5 4188052 107039-01 : SunOS 5.7\_x86: apropos/catman/man/whatis patch 4107178 4154565 107043-03 : SunOS 5.7\_x86: JFP install/sysadm messages patch 4217570 4221453 107045-01 : SunOS 5.7\_x86: Russian and Polish print failure on some printers 4190105 107050-01 : Solaris 7\_x86: dtlogin language menu displays wrong info 4176962 107060-01 : SunOS 5.7\_x86: /usr/bin/sort and /usr/xpg4/bin/sort patch 4181185 107073-01 : CDE 1.3\_x86: Spell Checker patch 4185079 107075-01 : SunOS 5.7\_x86: SUNWultratest doesn't support sun4us platform 4190729 107077-01 : SunOS 5.7\_x86: /usr/kernel/drv/vol patch 4181968 107079-10 : OpenWindows 3.6.1\_x86: Xsun Patch 4183231 4184889 4178200 4192179 4168571 4208458 4102279 4198669 4209569 4136721 4206665 107082-06 : Motif 1.2.7\_x86: Runtime library patch 4159034 4149711 4171291 4170491 4162369 4165677 4171723 4174322 4183749 4186734 4186826 4128879 4191550 4197157 4197929 4197924 4207929 4209526 4211104 4224885 4226996 4191346 4201602 4219810 107116-02 : SunOS 5.7\_x86: LP Patch 4085677 4095132 4129917 4156106 4165358 4167443 4179341 107118-05 : SunOS 5.7\_x86: libbsm patch 4166626 4167174 4168892 4172111 4172702 4174308 4179861 4182072 4187811 4188193 4194454 4196408 4196541 4218800

**(**続く**)**

**54** Solaris 7 Maintenance Update 3 ご使用にあたって ♦ 1999 年 9 月

続き

107120-04 : SunOS 5.7\_x86: JFP manpages patch 4185342 4190255 4195644 4199110 4222912 107125-02 : SunOS 5.7\_x86: JFP message files patch 4195663 4240891 107128-01 : SunOS 5.7\_x86: /usr/lib/autofs/automountd patch 4188020 107129-01 : SunOS 5.7\_x86: /usr/sbin/i86/sysdef patch 4187740 107137-01 : Solaris 7\_x86: Fixed Dtmail Shortcuts to be consistent with English 4181490 107139-01 : Solaris 7\_x86: Fixed SUNW5ttf package to display ps files 4178539 107149-02 : SunOS 5.7\_x86: /kernel/fs/cachefs patch 4170190 4171181 107172-03 : SunOS 5.7\_x86: Fixes for patchadd and patchrm 4186941 4176890 4190866 4150762 4193454 4194281 4194308 4224092 4245279 107179-01 : CDE 1.3\_x86: libDtHelp.so.1 patch 4193245 107181-06 : CDE 1.3\_x86: dtlogin patch 4178402 4178408 4178415 4178431 4184874 4189472 4190072 4190214 4201306 4205939 4198977 4225029 4225037 4213502 4170777 107184-02 : SunOS 5.7\_x86: Updated Lucida Hebrew Fonts for Solaris 7 4187022 107188-02 : SunOS 5.7\_x86: Miscellaneous Eastern European locale problems 4174452 4179411 4138017 107201-05 : CDE 1.3\_x86: dtmail patch 4190570 4201459 4191180 4180102 4134913 107210-06 : Solaris 7\_x86: WOS Message Updates 107220-01 : CDE 1.3\_x86: dtprintinfo patch 4007233 4191060 4191065 107227-04 : CDE 1.3\_x86: dtwm patch 4169837 4209745 4212855 4230855 107234-01 : OpenWindows 3.6.1\_x86: xterm patch 4184297 107249-01 : CDE 1.3\_x86: sdtaudio patch **(**続く**)**

続き

Solaris 7 MU3 の内容 **55**

4189907 107260-01 : SunOS 5.7\_x86: /usr/sbin/vold patch 4194660 107286-01 : SunOS 5.7\_x86: passwd & pam\_unix.so.1 patch 4172457 107294-01 : SunOS 5.7\_x86: libgss.so.1 and gsscred patch 4195223 107307-01 : CDE 1.3\_x86: dtfile patch 1194724 4195992 4185042 107317-01 : SunOS 5.7\_x86: localeconv() returns wrong results for French 4192615 107323-01 : SunOS 5.7\_x86: /etc/driver\_aliases patch 4193228 107328-04 : OpenWindows 3.6\_x86: Common library, monitors, and configuration 4187574 4205588 4202883 4218668 4220038 4058078 4166376 4229567 4164774 4221251 4221709 4218791 4059766 4172554 4213037 4219187 4206802 107331-01 : SunOS 5.7\_x86: /usr/sbin/ntpdate patch 4201436 107333-02 : SunOS 5.7\_x86: libadm patch 4197828 107339-01 : OpenWindows 3.6.1\_x86: KCMS configure security vulnerability patch 4199722 107391-02 : SunOS 5.6\_x86: pcplusmp patch 4187580 4217634 107393-05 : SunOS 5.7\_x86: bootconf bug fixes. 4162292 4173065 4237204 4219717 4219988 4202793 4164753 4164755 4195019 4208893 4230493 107402-01 : SunOS 5.7\_x86: /usr/bin/iostat patch 4085790 107404-01 : SunOS 5.7\_x86: rlmod & telmod patch 4204044 107410-01 : Solaris 7\_x86: dtfile Menu is localized 4181159 107411-03 : Solaris 7\_x86: support IBM Cp837 and Cp874 iconv modules(th\_TH) 4212930 4228950 107414-02 : Solaris 7\_x86: Fix Translation "Incomplete last line" in vi **(**続く**)**

**56** Solaris 7 Maintenance Update 3 ご使用にあたって ♦ 1999 年 9 月

続き

4202972

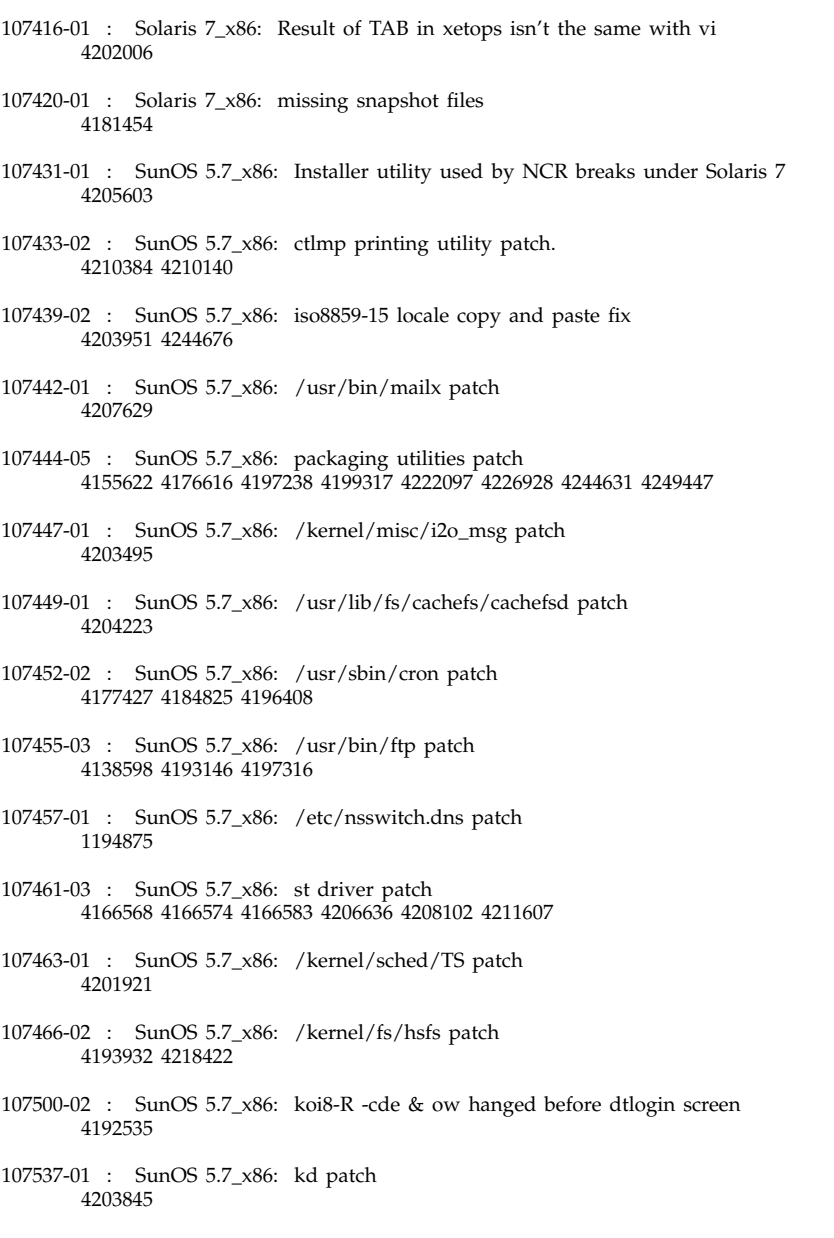

**(**続く**)**

Solaris 7 MU3 の内容 **57**

続き

107552-01 : SunOS 5.7\_x86: /usr/bin/date and /usr/xpg4/bin/date patch 4167131 107554-01 : SunOS 5.7\_x86: /usr/kernel/drv/ipdcm patch 4193690 107556-01 : SunOS 5.7\_x86: /usr/lib/libldap.so.3 patch 4182937 4200010 107578-01 : SunOS 5.7\_x86: japanese installer utility patch 4221385 107585-01 : SunOS 5.7\_x86: /usr/lib/vold/dev\_cdrom.so.1 patch 4062297 107588-01 : SunOS 5.7\_x86: /usr/lib/acct/lastlogin patch 4212054 107625-01 : SunOS 5.7\_x86: /usr/lib/fs/ufs/df patch 4211712 107629-01 : SunOS 5.7\_x86: sdtwebstart.dt 599 l10n\_euro message updates 107639-01 : Solaris 7\_x86: Fix the problem with font size change in dtstyle 4201168 107679-02 : OpenWindows 3.6\_x86: Updated ATI video support. 4212681 4206075 4228307 4233396 107681-01 : SunOS 5.7\_x86: /kernel/sys/msgsys patch 4058214 107685-01 : SunOS 5.7\_x86: sendmail patch 4214238 107690-01 : CDE 1.3\_x86 Actions patch 4215879 107692-01 : SunOS 5.7\_x86: l10n\_euro message updates for SUNW\*is SUNW\*os 599 107701-01 : Solaris 7\_x86: FIxes the installation warning for zh.GBK 4222076 107703-01 : CDE 1.3\_x86: dtsession patch 4197661 107710-02 : SunOS 5.7\_x86: libssasnmp/libssagent/snmpdx/mibiisa patch 4144431 4166235 4171108 4172607 4176076 4178419 4185282 4186361 4189025 4208419 4218931 4219323 4224859 4224980 4232111 4233051 4237139 107712-01 : cde 1.3\_x86: sdtvolcheck patch **(**続く**)**

4004473

107739-01 : SunOS 5.7\_x86: Estonian locale uses incorrect codeset (QU) 4192473 107745-01 : SunOS 5.7\_x86: /usr/bin/du and /usr/xpg4/bin/du patch 4221507 107785-03 : SunOS 5.7\_x86: Manual Pages for Solaris 7 update 3 4246662 4242931 4184788 4165909 4195648 4166583 4214692 4214697 4167270 4169315 4180075 4193614 4189427 4173822 4186746 1070678 4136939 4153439 4162004 4171658 4170933 4169829 4146611 4147612 4165502 4166848 4178133 4179296 4181039 4181145 107793-01 : SunOS 5.7\_x86: /usr/bin/pax patch 4061087 107795-01 : SunOS 5.7\_x86: ASET patch 4202027 107797-01 : SunOS 5.7\_x86: /kernel/fs/lofs patch 4176333 107800-01 : SunOS 5.7\_x86: compress/uncompress/zcat patch 4217213 107808-02 : OpenWindows 3.6.1\_x86: xrdb patch 4221044 4237304 107812-01 : SunOS 5.7\_x86: Japanaese iconv patch 4216797 4232724 107814-01 : SunOS 5.7\_x86: Japanaese UTF-8 iconv patch 4216797 4221058 4232724 107818-01 : Solaris 7\_x86: Fix Garbage characters display 4206605 107835-01 : SunOS 5.7\_x86: /usr/include/sys/dkio.h patch 4201824 107837-01 : SunOS 5.7\_x86: /usr/sbin/format patch 4165909 107839-01 : SunOS 5.7\_x86: libtnfctl patch 4192482 107842-01 : SunOS 5.7\_x86: /kernel/misc/rpcsec patch 4198273 107844-01 : SunOS 5.7\_x86: /sbin/init and /usr/sbin/init patch 4225983 107878-01 : SunOS 5.7\_x86: /kernel/drv/cadp patch **(**続く**)**

続き

Solaris 7 MU3 の内容 **59**

4232354 4218072 4213974 4215327 4217029 4211748 4202184 4210415 4211749 4210505 4209951 4203809 4205612 4203811 4204641 4205186 4204682 4199541 4202188 4206303 4206704 4206791 4206871 4207140 4207152 4204603 4197248 4204285 4202186 4202194 4202187 4140090 4140102 4140103 4225895 4209852

107879-02 : SunOS 5.7\_x86: /kernel/drv/ncrs patch 4189732 4198547 4205488 4207541 4207848 4212991 4230280 4230283 4009709 4011181 4017961 4155184 4173622 4215681 4230736 4165916 4174395 4165916 107892-01 : SunOS 5.7\_x86: Openwindows not supported by some euro locales

4174253

107920-01 : SunOS 5.7\_x86: /usr/include/sys/mhd.h patch 4236793

107927-02 : SunOS 5.7\_x86: /usr/include/sys/kbio.h patch 4240239

107934-01 : SunOS 5.7\_x86: l10n\_euro message updates for SUNW\*is SUNW\*os 899

107973-01 : SunOS 5.7\_x86: /usr/sbin/static/rcp patch 4240566

108030-01 : SunOS 5.7\_x86: S899 u3 prodreg fix for Java 1.1 and Java 1.2 VM 4244075